# CURRICULUM NUMÉRIQUE D'AFB Guide du formateur

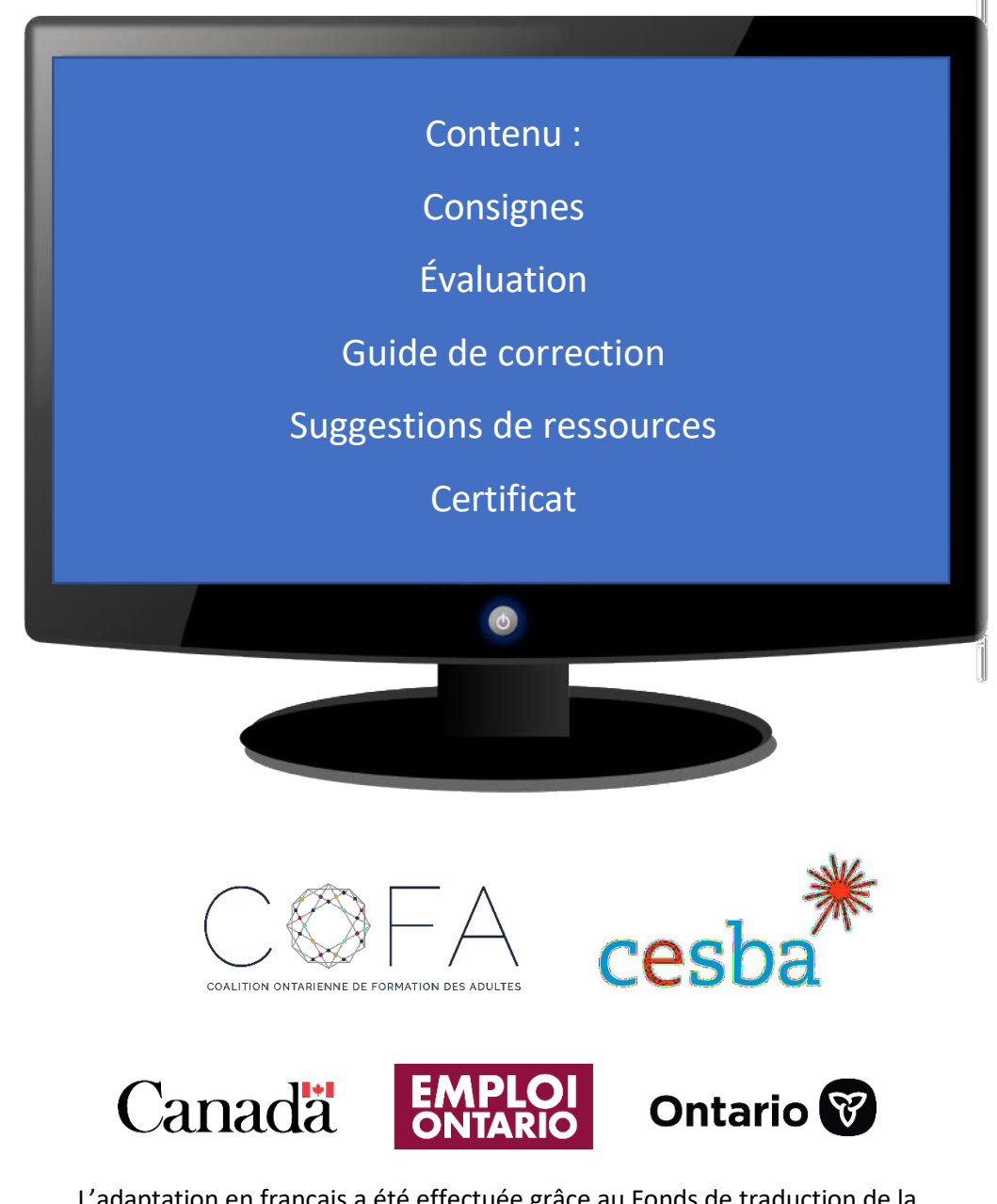

L'adaptation en français a été effectuée grâce au Fonds de traduction de la Coalition ontarienne de formation des adultes (COFA) qui reçoit un financement du ministère du Travail, de l'Immigration, de la Formation et du Développement des compétences.

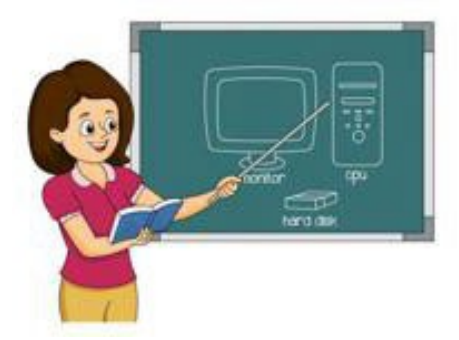

#### Table des matières

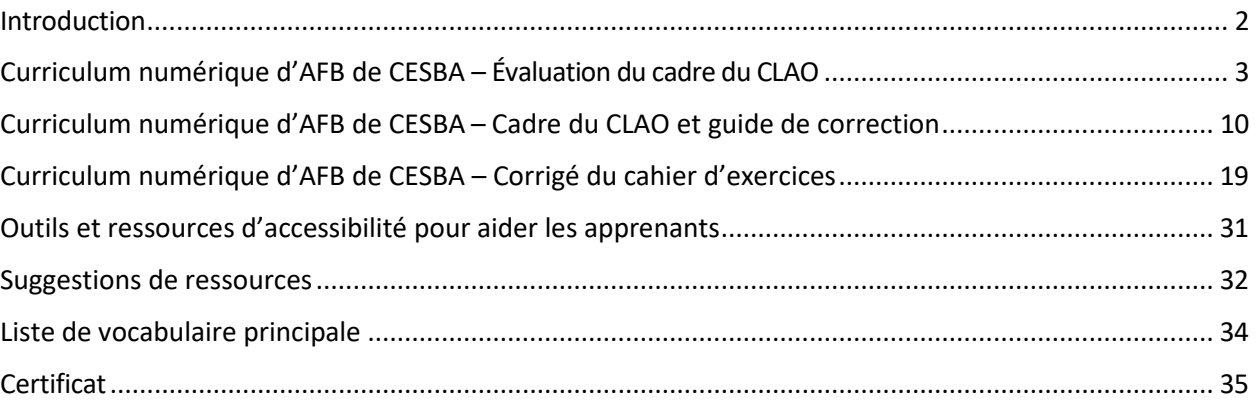

#### **Programme numérique d'AFB – Remerciements**

Un merci spécial aux personnes suivantes :

- 
- le ministère de la Formation et des Collèges et Universités pour avoir financé le projet;
- Bernadette Beaupré de CESBA pour ce projet et cette occasion;
- les membres du Comité du programme numérique d'AFB : Constance Gibbings, Daphne Lane et Karen Morgan pour leur aide, leurs modifications et leurs suggestions;
- Monika Jankowski-Pacyna d'Alphaplus pour son information sur les outils d'accessibilité et les logiciels de réunion en ligne et Samantha Branje d'OSL Retail pour ses conseils concernant les rudiments des appareils mobiles;
- le Programme STEP de la TR Leger School pour avoir partagé de l'information de ses manuels de compétences essentielles en informatique;
- The LearningHUB des centres d'emploi et de formation du Conseil scolaire du district d'Avon Maitland pour l'information sur ses cours en ligne pour la section Suggestions de ressources;
- **In Praiseure Alexandra Peace pour ses suggestions et ses modifications utiles.**

#### **Introduction**

Ce curriculum numérique d'AFB comporte trois volets pour les apprenants.

- 1) une préévaluation harmonisée avec le cadre du CLAO (qui se trouve dans le présent guide);
- 2) un manuel contenant des conseils et des activités;
- 3) un cahier d'exercices contenant des leçons pour aider l'apprenant à se familiariser avec le vocabulaire technique.

Les objectifs du matériel numérique d'AFB de CESBA sont les suivants :

- normaliser tout le vocabulaire et le jargon numériques afin d'assurer une meilleure compréhension de la technologie;
- offrir une approche étape par étape aux apprenants, qui offre une expérience d'apprentissage autonome en plus de fournir des points de discussion aux apprenants et aux intervenants;
- présenter les concepts de base nécessaires pour explorer le monde numérique, accroitre la confiance de l'apprenant et servir de tremplin pour la poursuite d'études;
- inclure des activités et des feuilles de travail qui aident les apprenants à reconnaitre le langage numérique et à se souvenir des étapes à suivre pour accomplir des tâches à l'ordinateur.

Conseils pour les intervenants et intervenantes :

- Le présent manuel peut être utilisé comme unité complète ou en sections selon les besoins des apprenants.
- L'évaluation peut être administrée aux personnes apprenantes pour montrer leur niveau avant de commencer le cours.
- Les renseignements en ligne sont souvent mis à jour; certains sites et renseignements contenus dans ce cours pourraient éventuellement changer. Vous devrez peut-être effectuer une recherche ou mettre à jour les renseignements, au besoin. Une recherche en ligne peut aider à trouver d'autres sites.

# Curriculum numérique d'AFB de CESBA – Évaluation du cadre du CLAO

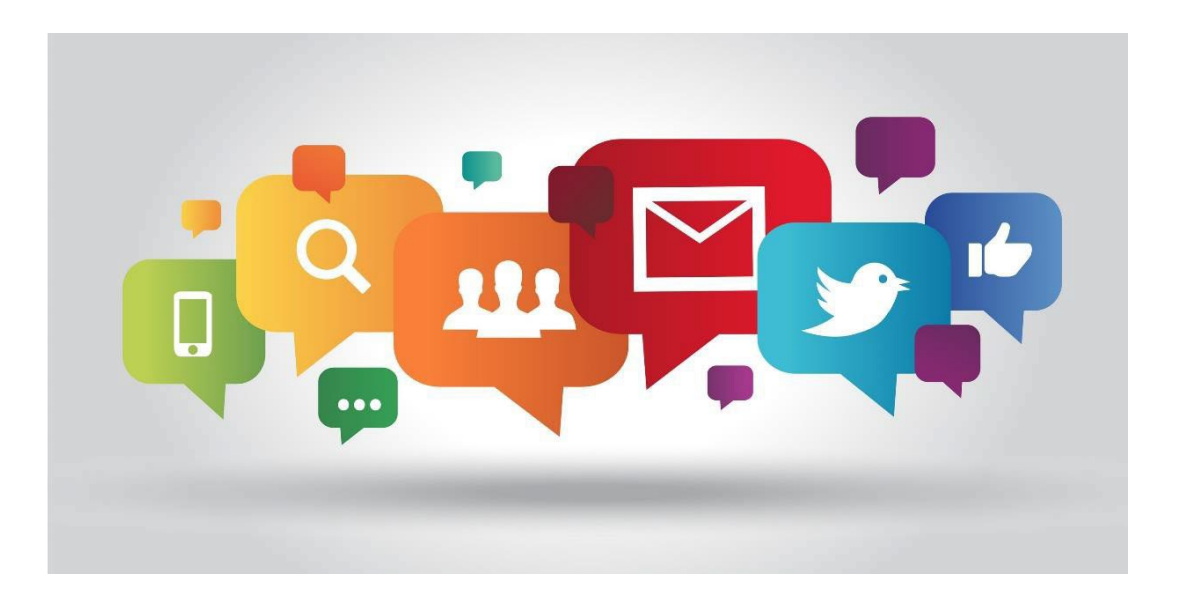

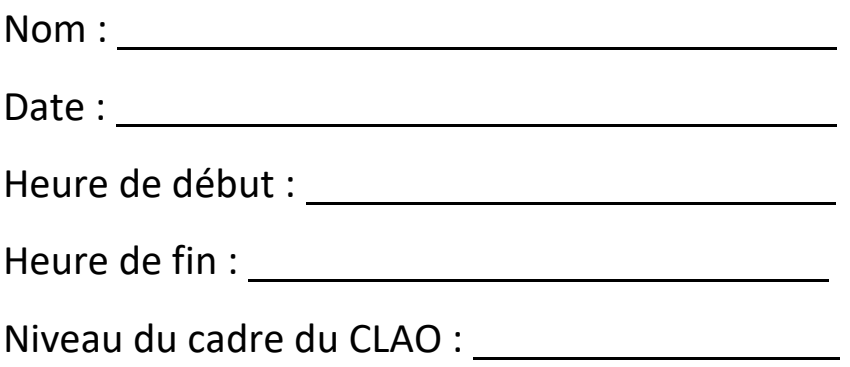

Cette évaluation vise à déterminer les niveaux de **compétence du cadre du CLAO** seulement.

\*On demande aux apprenants de faire le plus d'activités possible dans le cahier et de laisser l'espace vide s'ils ne connaissent pas la réponse.

1. Étiqueter l'image : Écrivez le nom des parties de l'ordinateur sur les lignes.

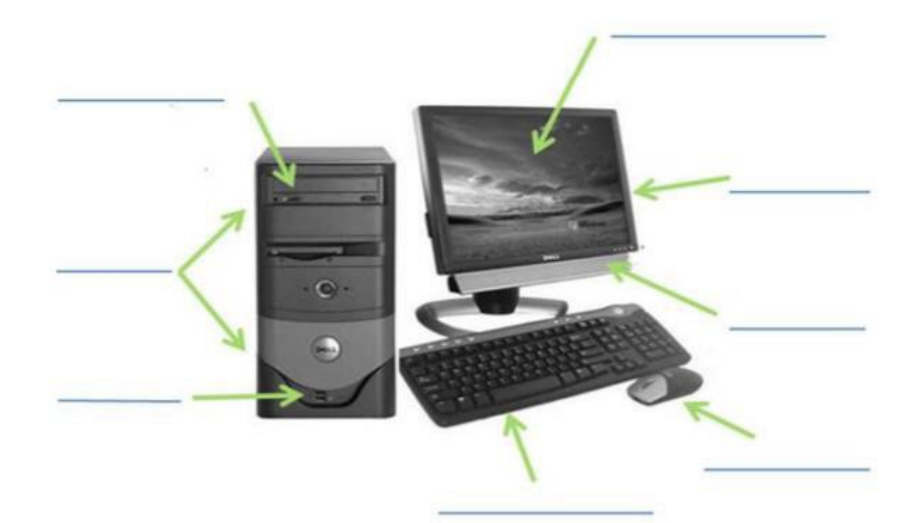

2. Nommer les images(icônes) : Écrivez le nom de l'application à côté de l'image.

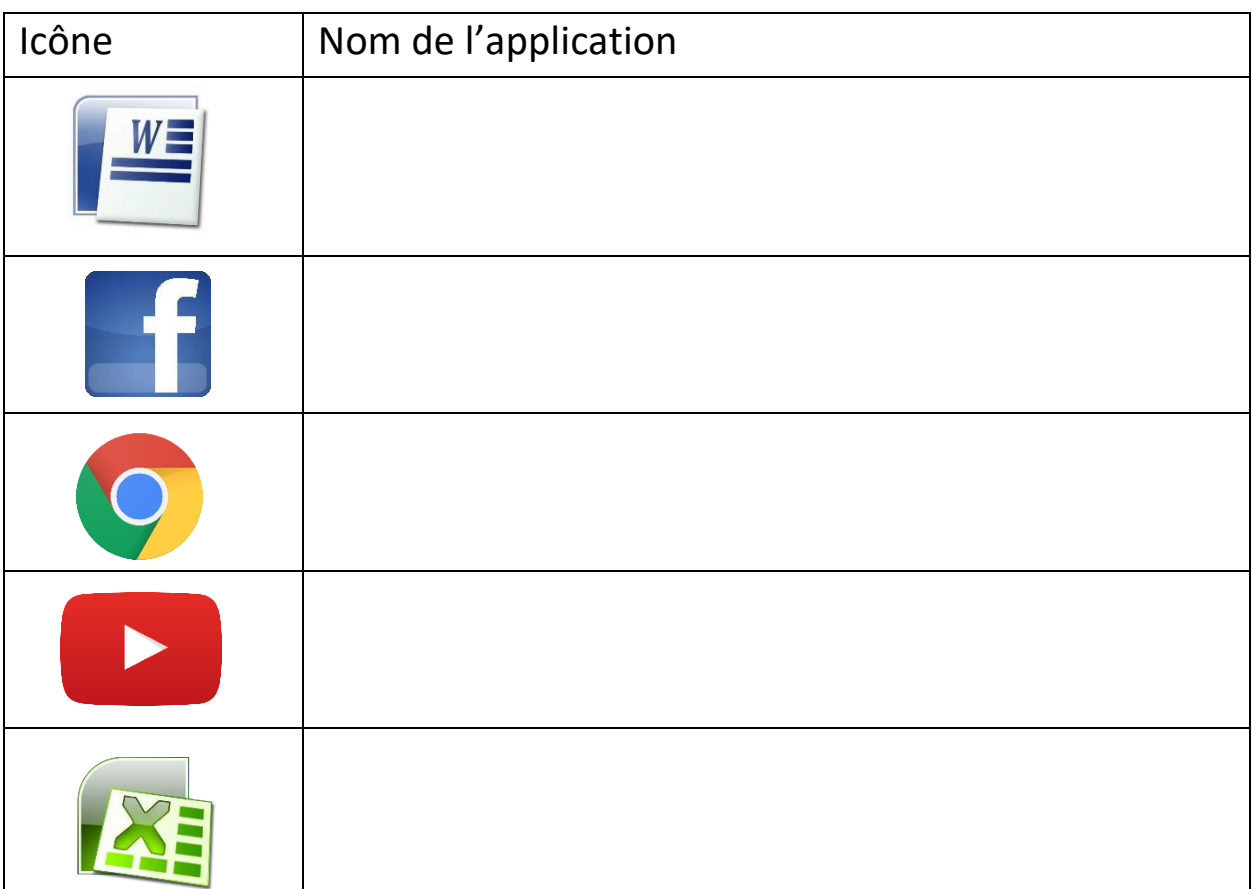

3. Associer la définition : Tracez une ligne entre le mot et son sens.

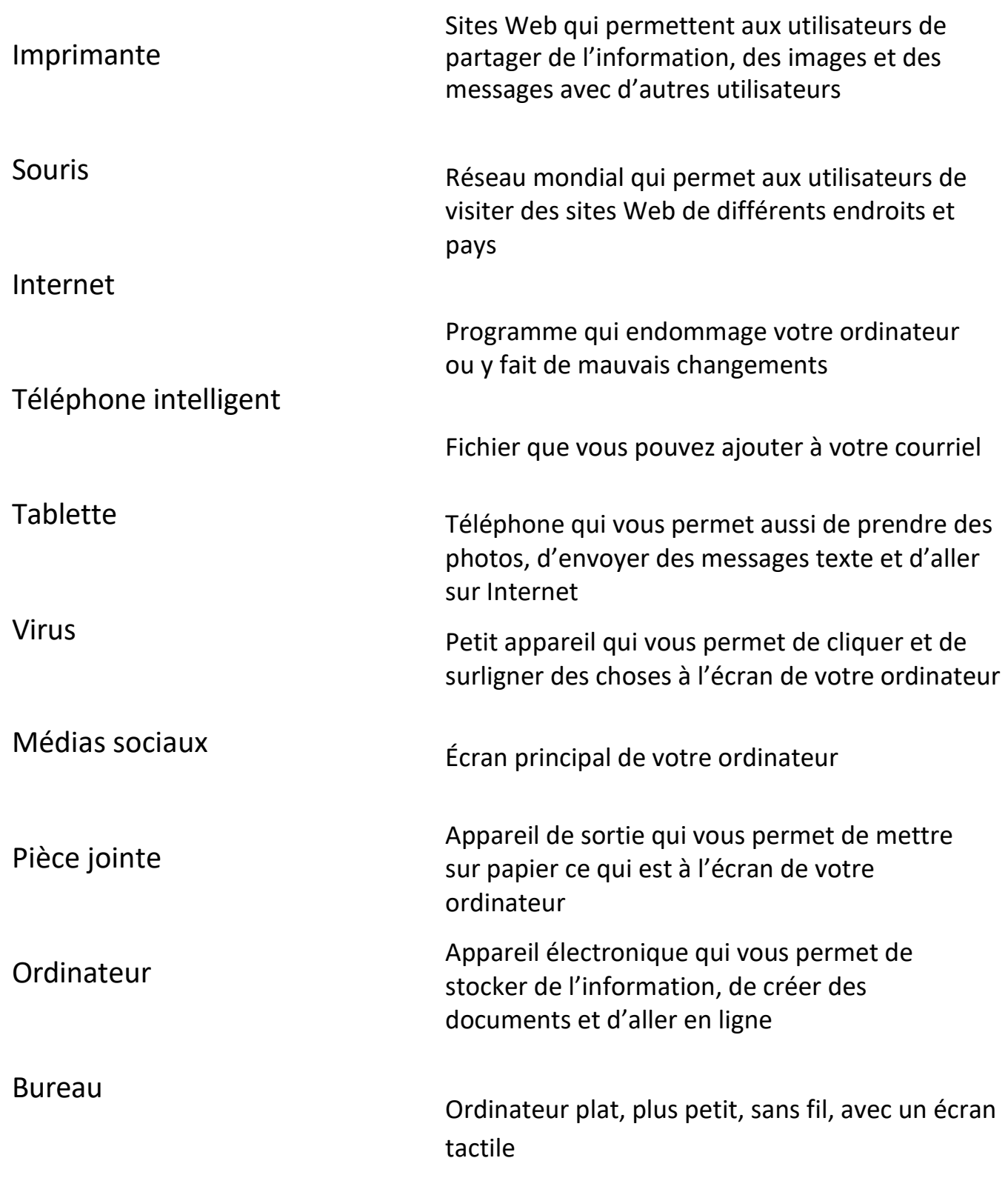

4. Écrire à propos des ordinateurs : Répondez à la question en suivant les consignes ci-dessous.

Quelles compétences aimeriez-vous apprendre en suivant ce cours? Pourquoi aimeriez-vous connaitre ces compétences?

Écrivez votre réponse dans la boite. Écrivez 5 phrases complètes ou plus.

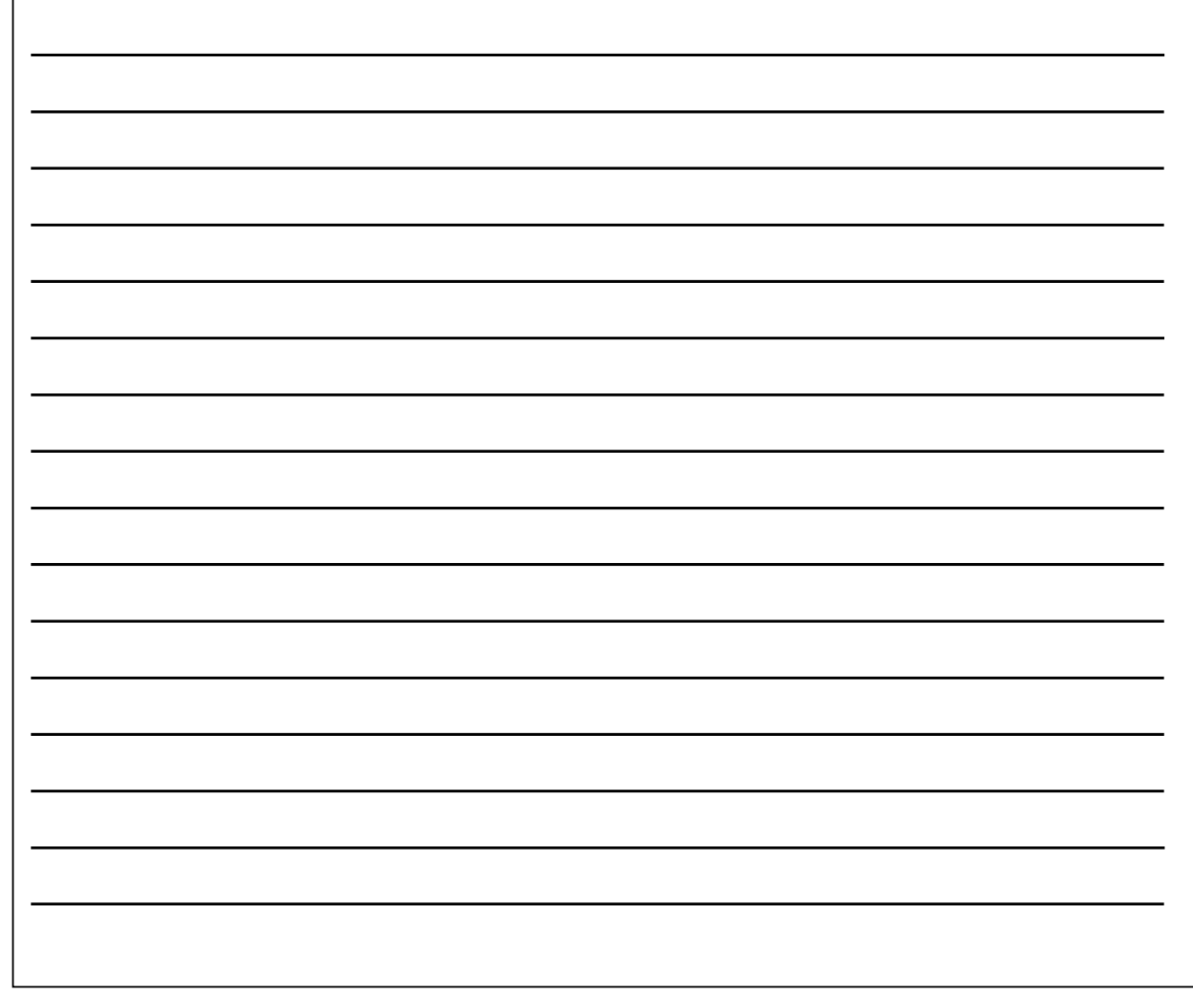

5. Lire un tableau : Regardez le tableau des couts de Netflix et répondez aux questions.

Netflix est un programme de diffusion en continu qui vous permet de regarder des films et des émissions de télévision en ligne pour des frais mensuels.

Le tableau ci-dessous montre les prix de Netflix Canada.

Regardez le tableau et répondez aux questions à la page suivante.

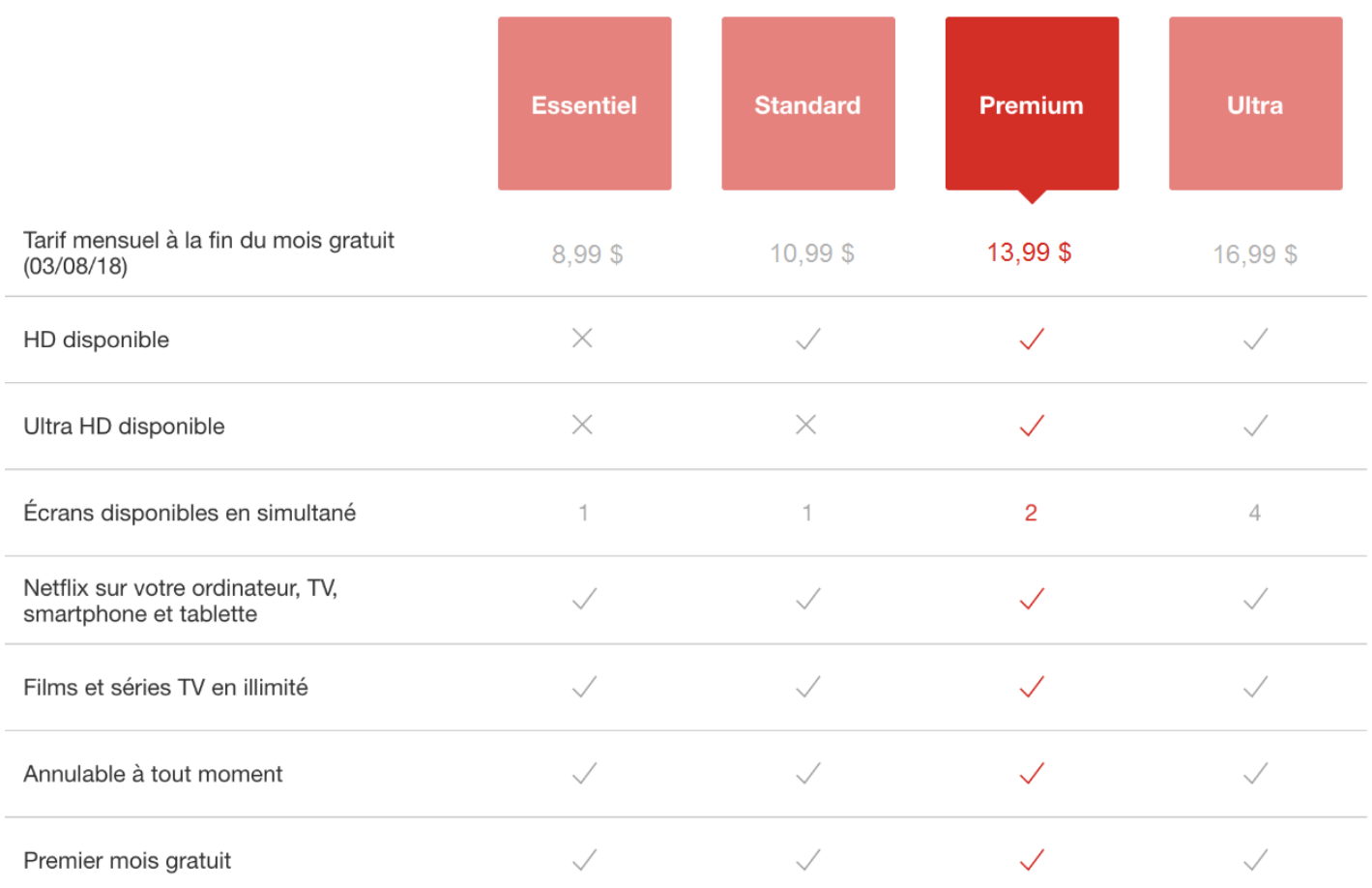

La disponibilité de la HD et de la Ultra HD dépend de votre FAI et des capacités de l'appareil. Les contenus ne sont pas tous disponibles en HD ou Ultra HD. Pour en savoir plus, veuillez consulter les Conditions d'utilisation.

#### \*Veuillez répondre aux questions en phrases complètes.

1. À quel service vous abonneriez-vous si vous vouliez l'Ultra HD?

2. Combien d'utilisateurs (écrans) pouvez-vous avoir en même temps avec le service Standard?

3. Quels services offrent un nombre illimité de films et d'émissions de télévision?

4. Combien de mois sont gratuits?

5. Sur quels appareils pouvez-vous regarder Netflix?

6. Si vous êtes un nouveau client de Netflix, combien ça couterait de vous abonner au service Premium pendant trois mois?

6. Mes compétences : Répondez aux questions sur vos compétences numériques ci-dessous. Cochez oui ou non et expliquez votre réponse dans les commentaires.

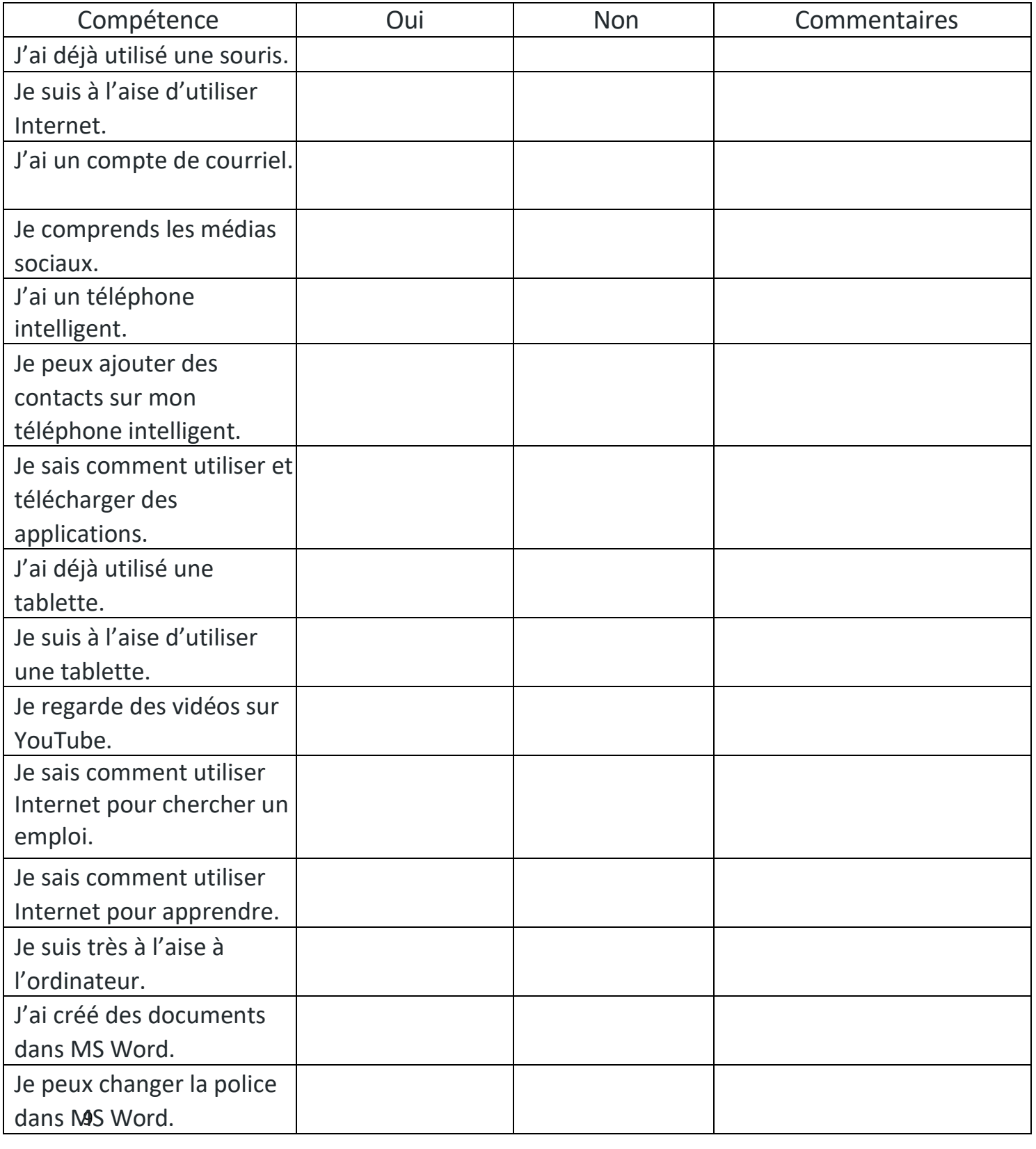

# Évaluation du curriculum numérique d'AFB Cadre du CLAO et guide de correction

À l'intention des intervenants et intervenantes,

Le présent guide comprend un guide de correction et une liste de vérification de l'harmonisation avec le cadre du CLAO. Il vise à aider à déterminer à la fois les connaissances numériques et le niveau de compétence du cadre du CLAO des apprenants souhaitant suivre le curriculum numérique d'AFB de CESBA.

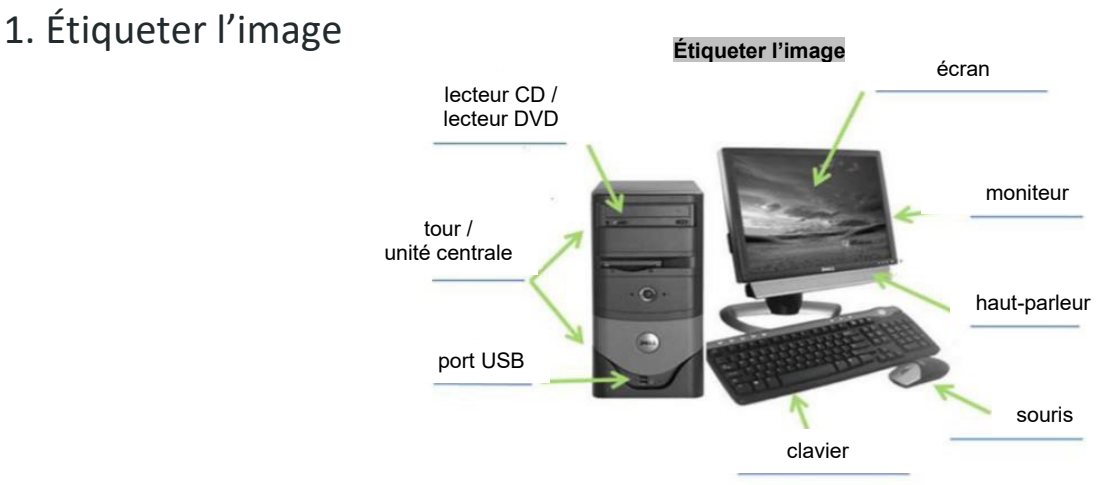

2. Nommer les images (icônes)

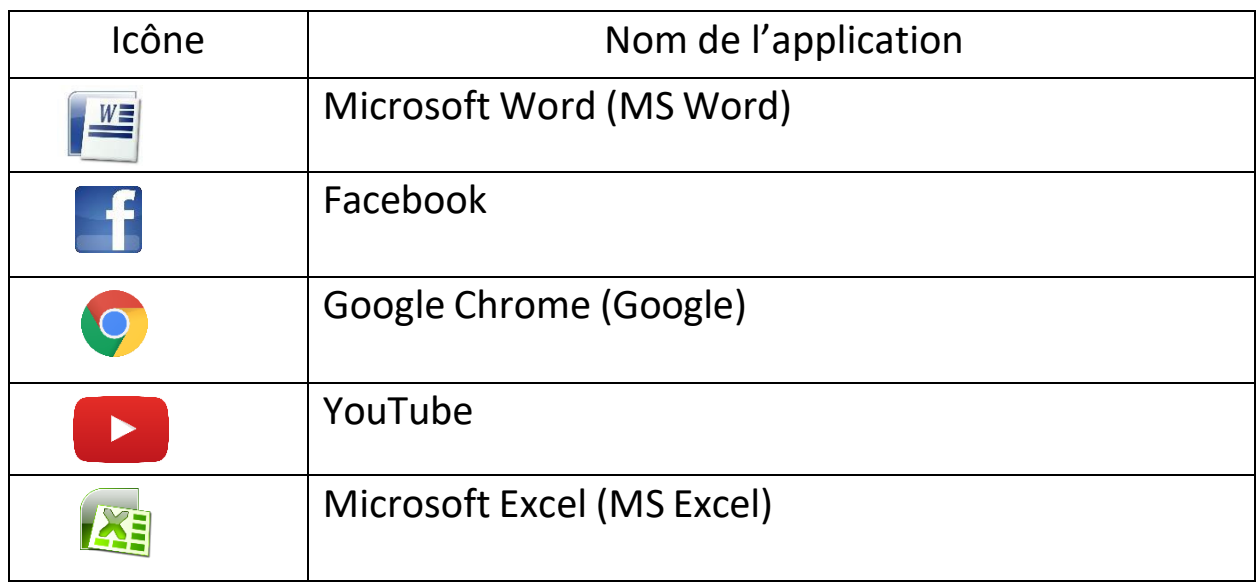

#### Étiqueter l'image / Nommer les images

#### A 1.1 Lire des textes pour repérer des renseignements

- $\Box$  Comprendre et suivre les consignes fournies pour étiqueter l'image et remplir le tableau
- $\Box$  Lire les entêtes du tableau pour déterminer les renseignements à fournir
- □ Utiliser une image pour essayer de déterminer les parties de l'ordinateur

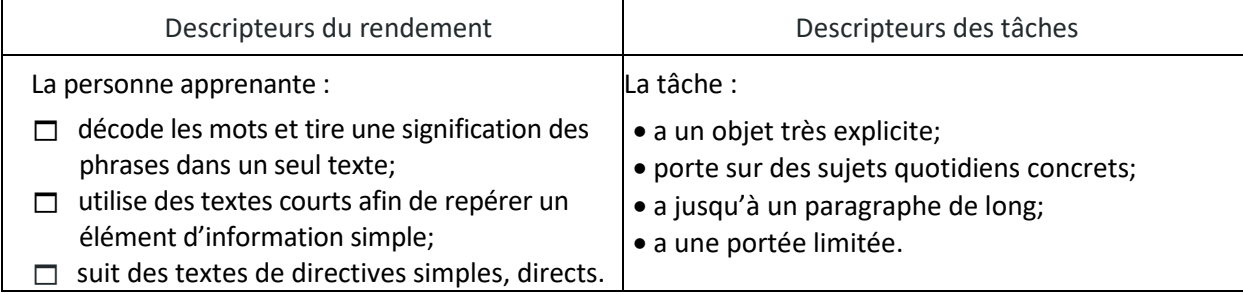

#### B. 3.2 Utiliser la disposition pour déterminer où entrer de l'information dans des documents simples

- $\Box$  Déterminer où entrer l'information en étiquetant l'image et en remplissant le tableau
- $\Box$  Utiliser une photographie pour décider comment étiqueter chaque partie de l'ordinateur
- $\Box$  Faire des déductions fondées sur les images dans le tableau pour les étiqueter correctement
- $\Box$  Utiliser les entêtes fournis pour déterminer quelle information utiliser dans le tableau
- $\Box$  Mettre les bons renseignements sous chaque entête

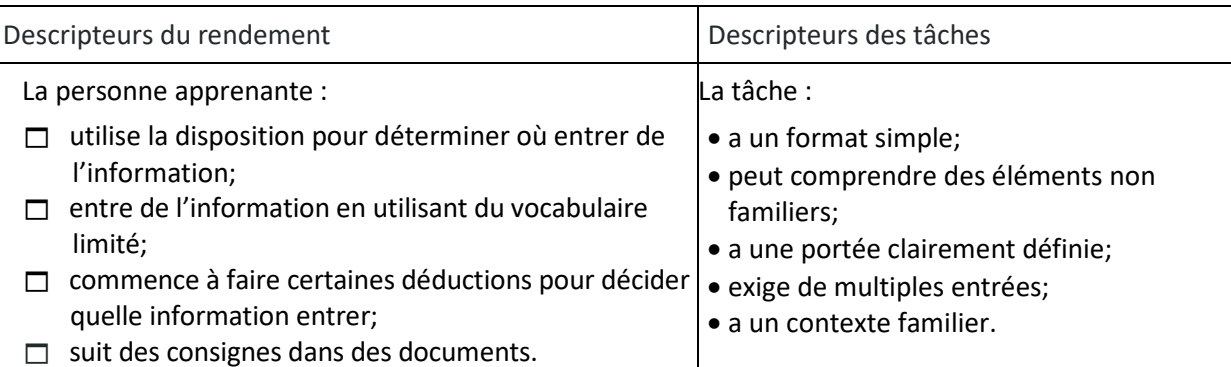

#### Recommandations pour le renforcement des compétences

#### 3. Associer la définition

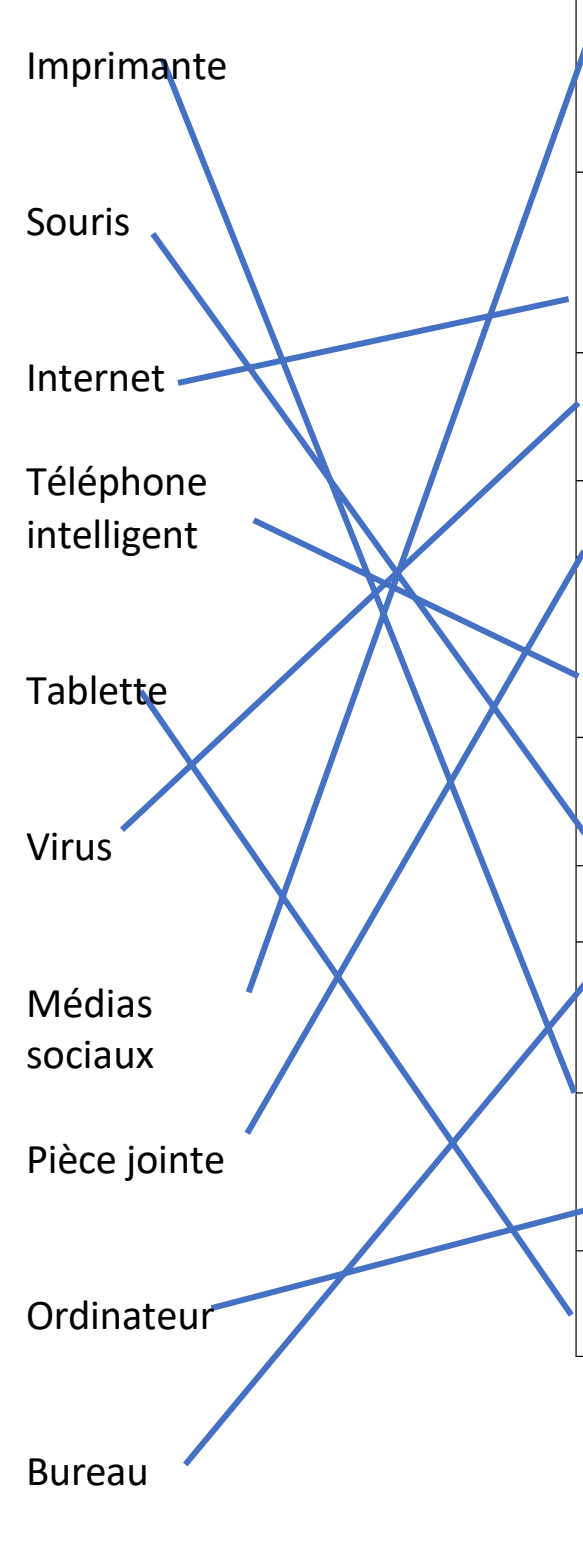

Sites Web qui permettent aux utilisateurs de partager de l'information, des images et des messages avec d'autres utilisateurs (Médias sociaux)

Réseau mondial qui permet aux utilisateurs de visiter des sites Web de différents endroits et pays (Internet)

Programme qui endommage votre ordinateur ou y fait de mauvais changements (Virus)

Fichier que vous pouvez ajouter à votre courriel (Pièce jointe)

Téléphone qui vous permet aussi de prendre des photos, d'envoyer des messages texte et d'aller sur Internet (Téléphone intelligent)

Petit appareil qui vous permet de cliquer et de surligner des choses à l'écran de votre ordinateur (Souris)

Écran principal de votre ordinateur (Bureau)

Appareil de sortie qui vous permet de mettre sur papier ce qui est à l'écran de votre ordinateur (Imprimante)

Appareil électronique qui vous permet de stocker de l'information, de créer des documents et d'aller en ligne (Ordinateur)

Ordinateur plat, plus petit, sans fil, avec un écran tactile (Tablette)

### Associer la définition

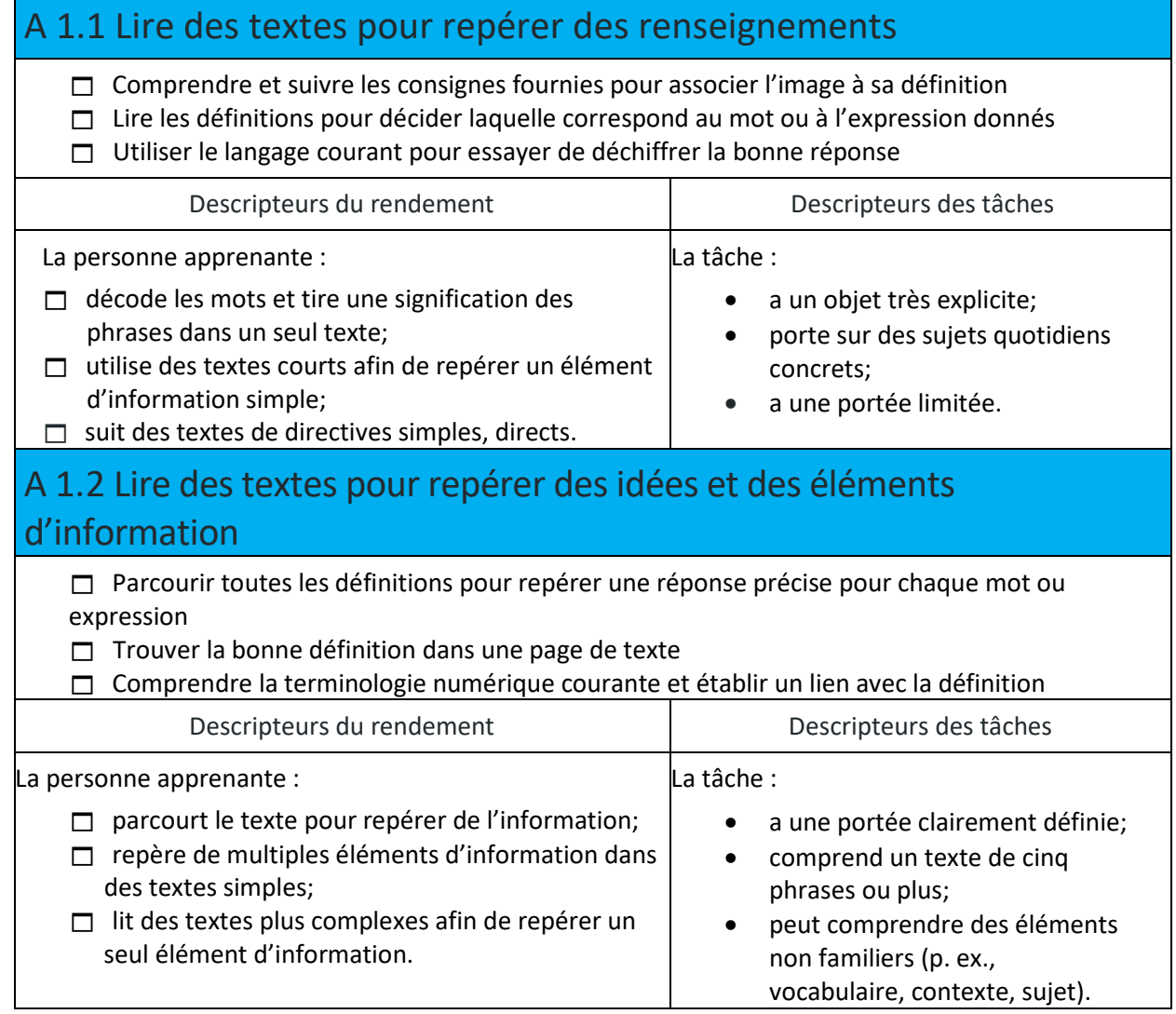

# Recommandations pour le renforcement des compétences

4. Écrire à propos des ordinateurs

Les réponses doivent comprendre 5 phrases ou plus (avec les majuscules et la ponctuation appropriées) qui répondent à la question sur les compétences que les participants aimeraient apprendre et pourquoi.

# Écrire à propos des ordinateurs

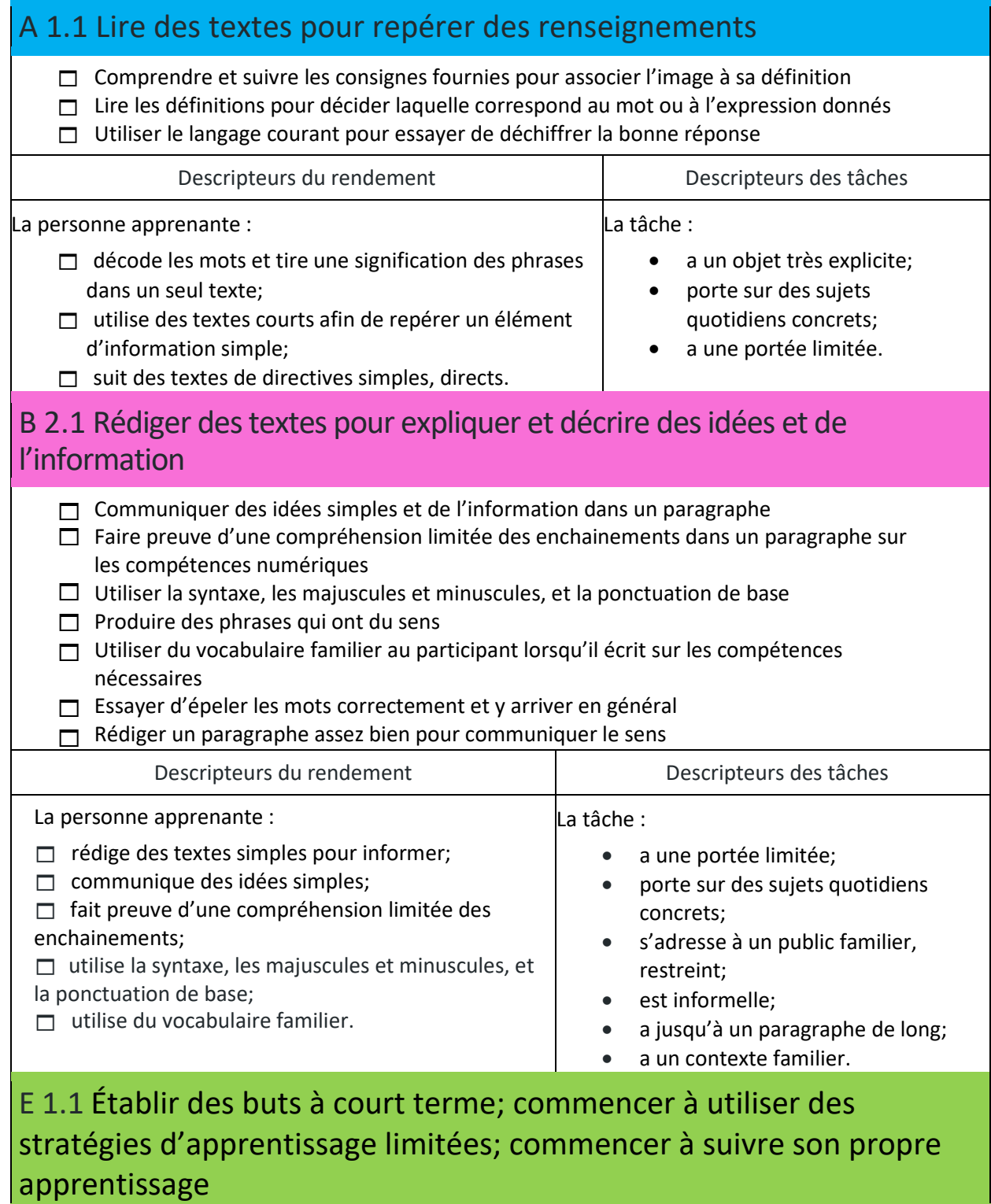

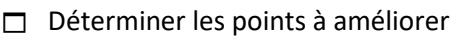

- $\Box$  Présenter des raisons pourquoi ces points ont besoin d'amélioration
- Comprendre les compétences à apprendre

Descripteurs du rendement

La personne apprenante :

 $\Box$  établit des buts à court terme;

 $\Box$  détermine ce qui est nécessaire pour atteindre ces buts;

 $\Box$  détermine les étapes requises pour atteindre ses buts;

 $\Box$  commence à suivre son progrès par rapport à l'atteinte de ses buts.

#### Recommandations pour le renforcement des compétences

5. Lire un tableau

La syntaxe et la formulation peuvent varier.

1. À quel service vous abonneriez-vous si vous vouliez l'Ultra HD? Vous vous abonneriez au service Premium ou Ultra.

2. Combien d'utilisateurs (écrans) pouvez-vous avoir en même temps avec le service standard? Vous pouvez avoir un utilisateur (écran) avec le service standard.

3. Quels services offrent un nombre illimité de films et d'émissions de télévision? Tous les services offrent un nombre illimité de films et d'émissions de télévision.

4. Combien de mois sont gratuits? Il y a un mois gratuit pour tous les services.

5. Sur quels appareils pouvez-vous regarder Netflix? Vous pouvez

regarder Netflix sur votre ordinateur, votre TV, votre téléphone ou votre tablette.

6. Si vous êtes un nouveau client de Netflix, combien ça couterait de vous abonner au service Premium pendant trois mois? Ça couterait 27,98 \$ (parce que le premier mois est gratuit).

2 x 13,99 \$ ou 13,99 \$ + 13,99 \$

#### Lire un tableau

#### A 2.2 Interpréter des documents simples pour trouver des renseignements et établir des liens entre eux

 $\Box$  Trouver de l'information dans le tableau fourni

- Utiliser les crochets dans le tableau pour répondre aux questions
- $\Box$  Utiliser la disposition du tableau simple pour repérer l'information
- $\Box$  Faire des déductions de faible niveau sur les services de Netflix
- Déterminer quels détails de l'abonnement répondent aux questions

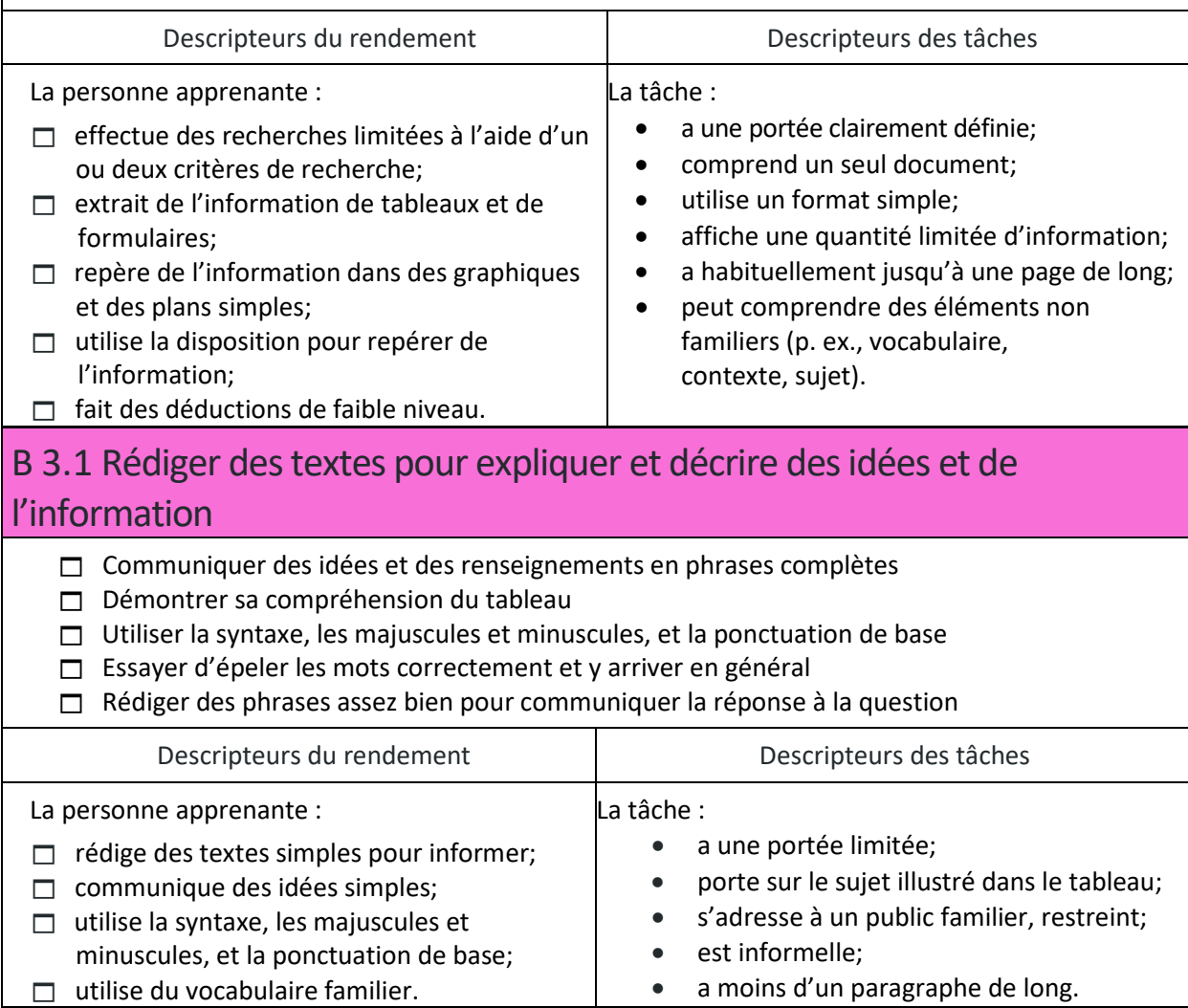

#### C 1.1 Comparer des couts et faire des calculs simples

- $\Box$  Calculer le cout des services présentés dans le tableau pour 3 mois
- Reconnaitre qu'il y a un mois gratuit et l'inclure dans la réponse
- $\Box$  Inclure le signe de dollar dans la réponse
- $\Box$  Multiplier 13,99 \$ par 2 ou additionner 13,99 \$ et 13,99 \$ pour obtenir la réponse
- $\Box$  Inclure la bonne réponse

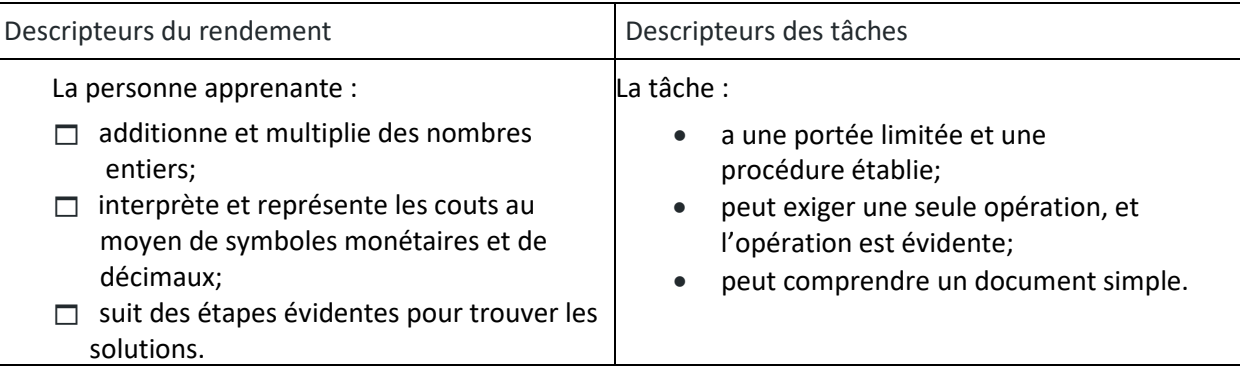

#### Recommandations pour le renforcement des compétences

#### 6. Mes compétences

Les réponses et les commentaires peuvent varier. La capacité de remplir un tableau et de formuler des commentaires démontre une bonne compréhension des compétences.

□ A2.1 (Interpréter un formulaire ou un tableau simple)

□ B2.1 (Rédiger des textes brefs pour communiquer des idées simples et de l'information concrète)

E1.1 (Gérer l'apprentissage)

Le questionnaire est fourni pour aider l'intervenant ou intervenante, ou le formateur ou la formatrice à comprendre les compétences numériques dont le participant a besoin et celles qu'il a déjà apprises.

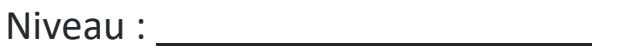

Notes d'évaluation finale

# Corrigé du cahier d'exercices

# **Nommer le matériel informatique**

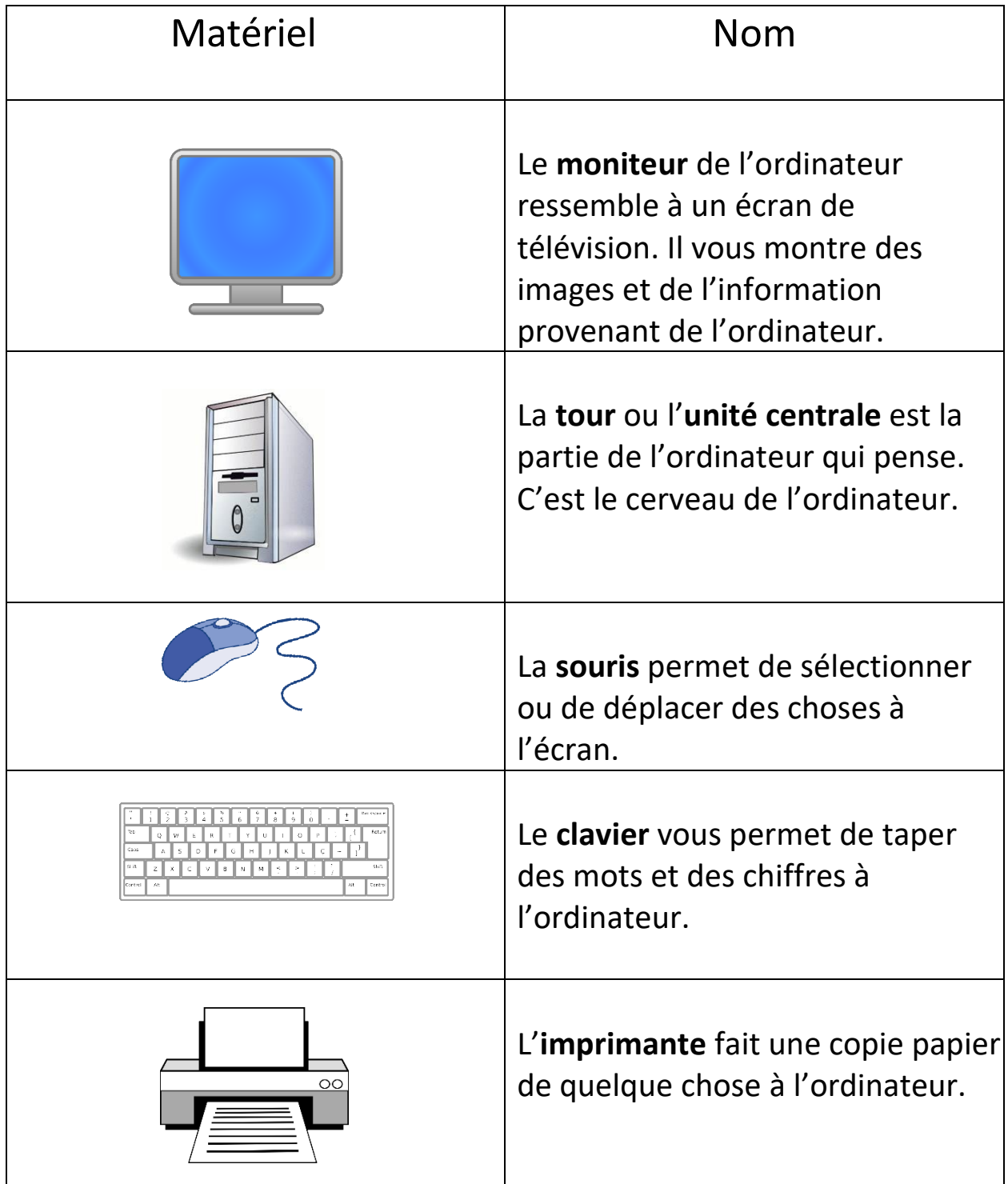

Le matériel est la partie de l'ordinateur que vous pouvez voir et toucher.

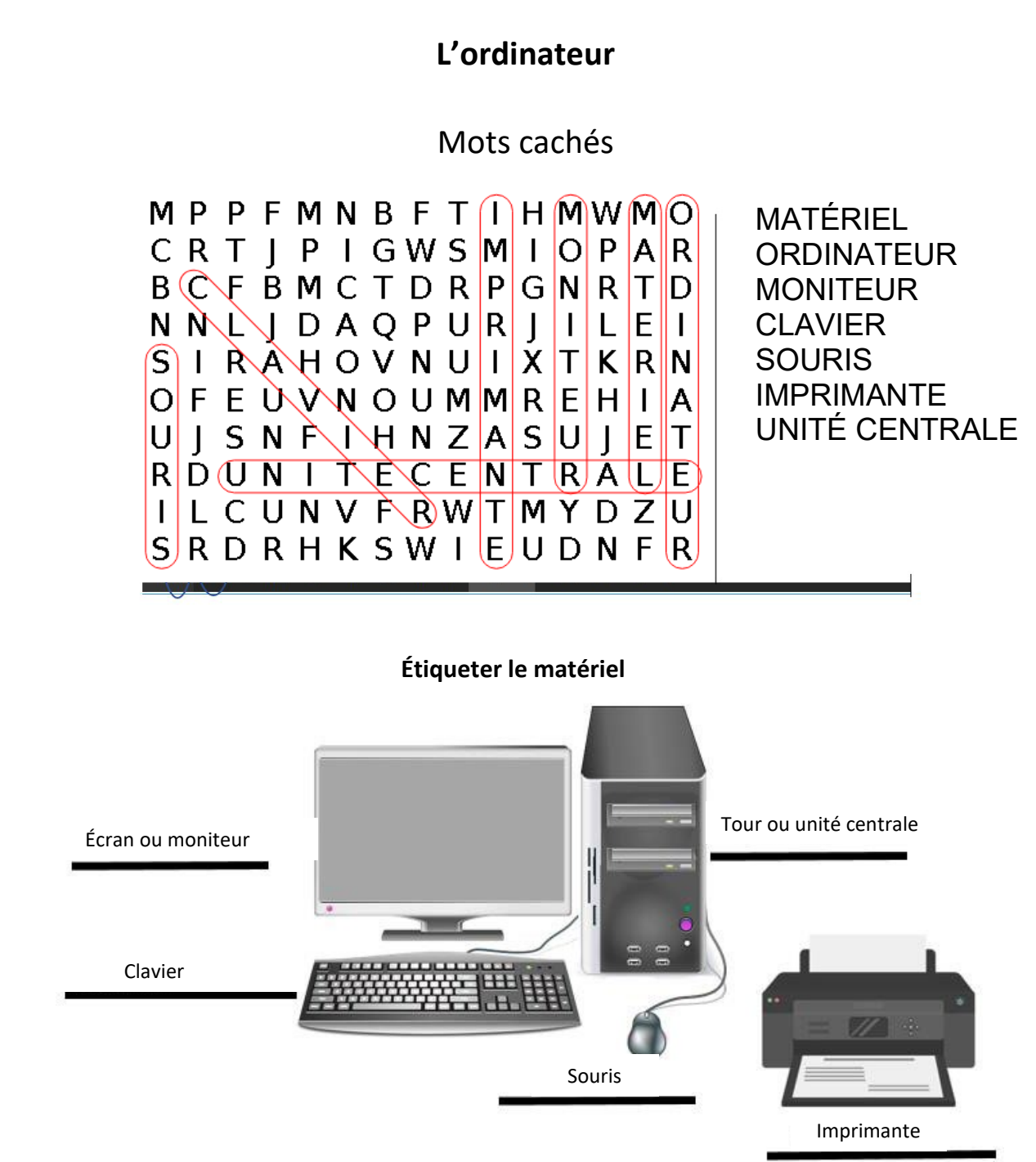

#### **La souris**

Tracez une ligne entre le mot et son sens.

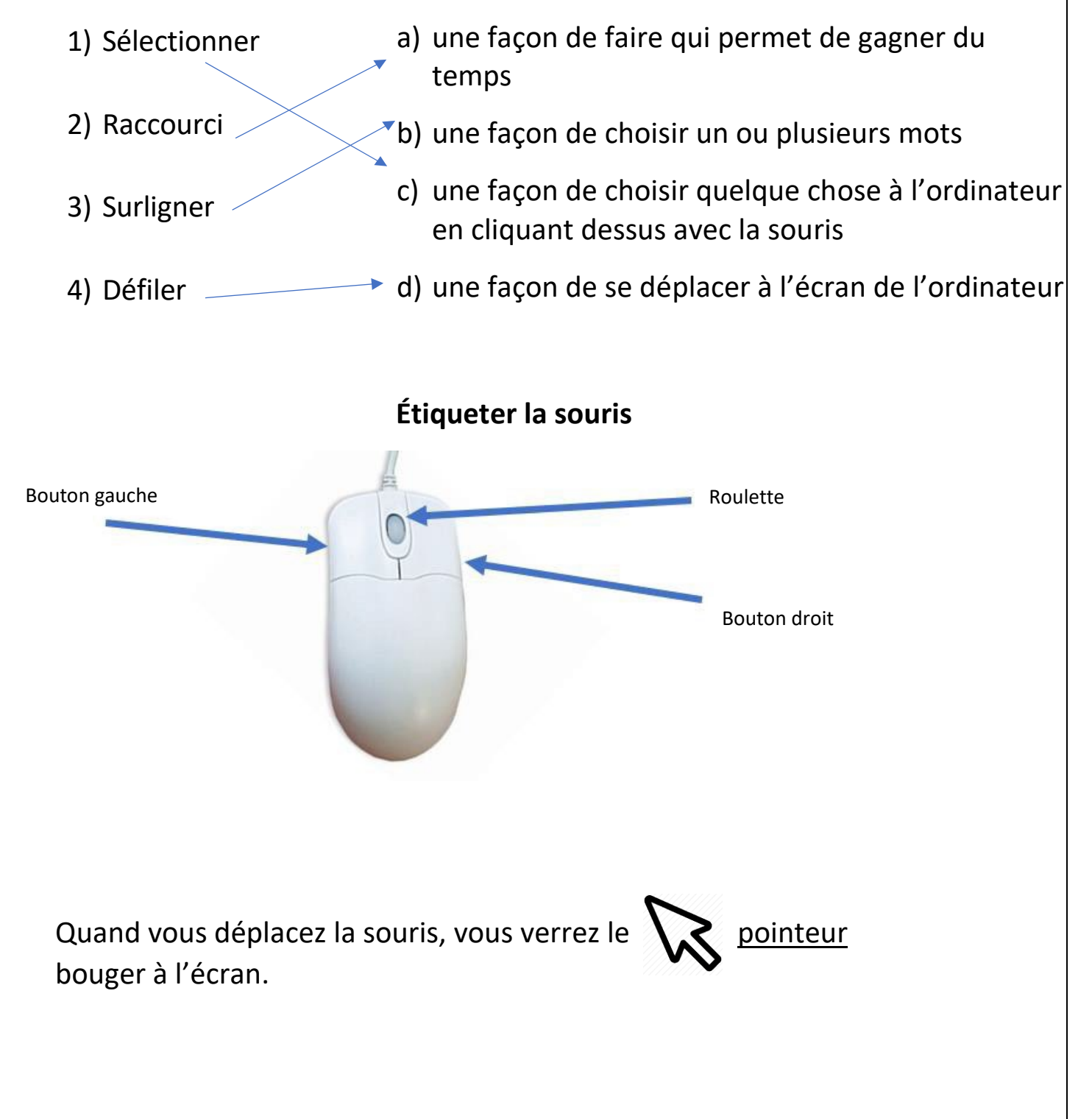

#### **Le clavier**

Associez les touches à ce qu'elles font.

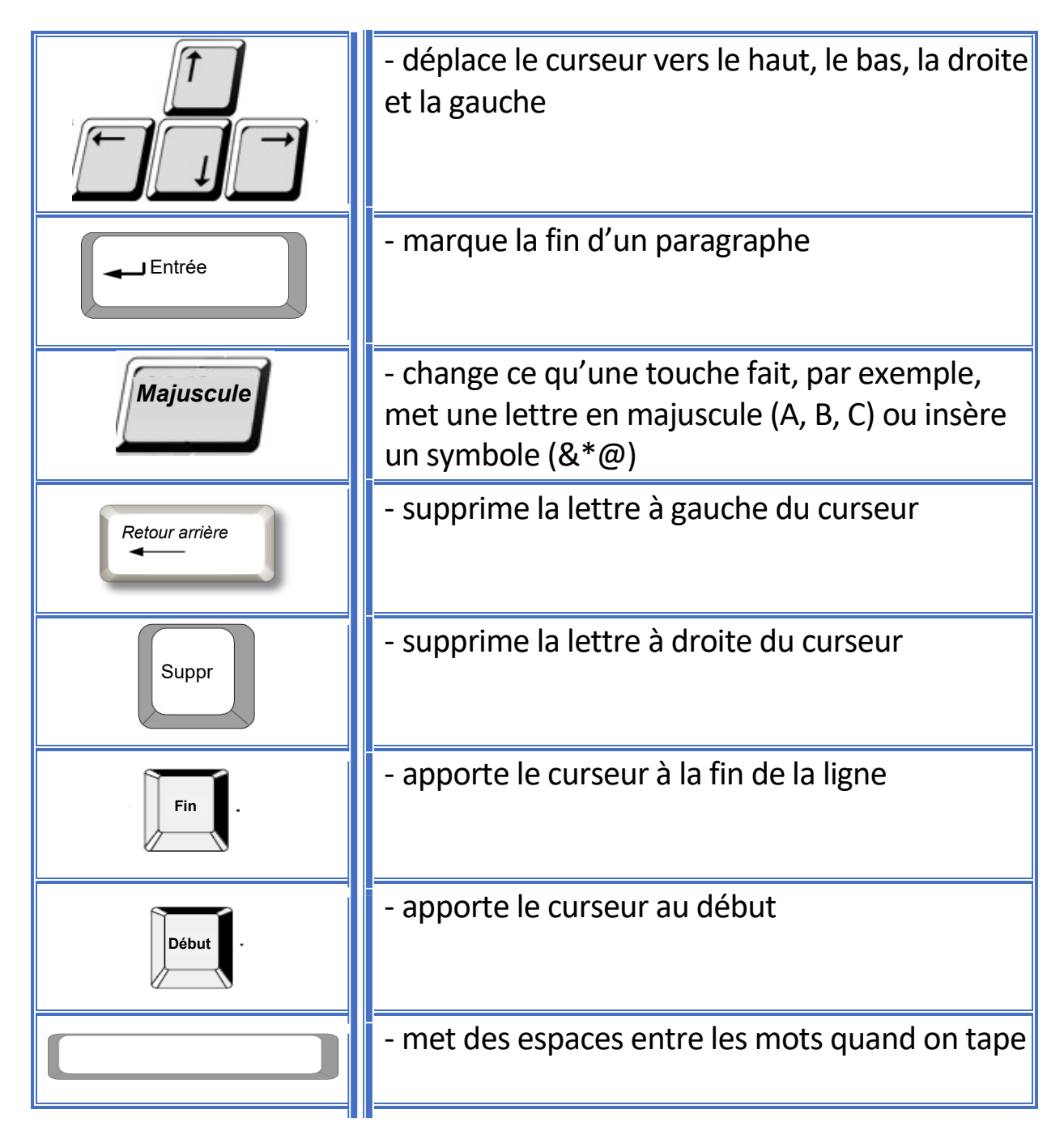

#### **Allumer l'ordinateur**

- 1. Quel ordinateur est plus facile à apporter à différents endroits? Ordinateur portatif
- 2. Quel ordinateur se trouve sur votre bureau au travail ou à la maison? Ordinateur de bureau

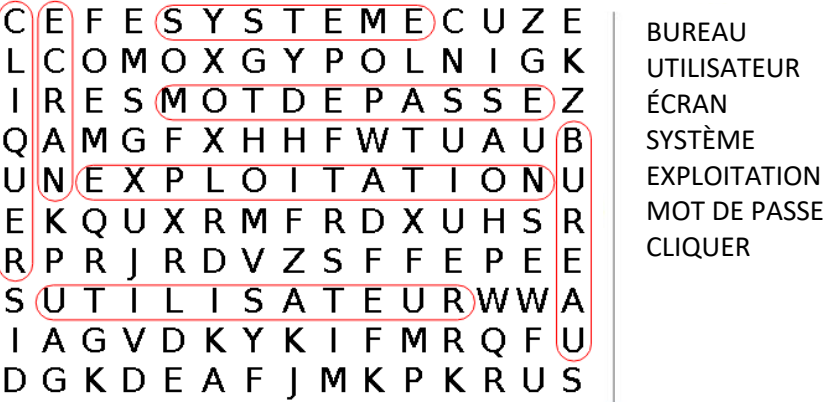

**L'écran et le bureau**

Le programme qui fait fonctionner votre ordinateur s'appelle le système d'exploitation.

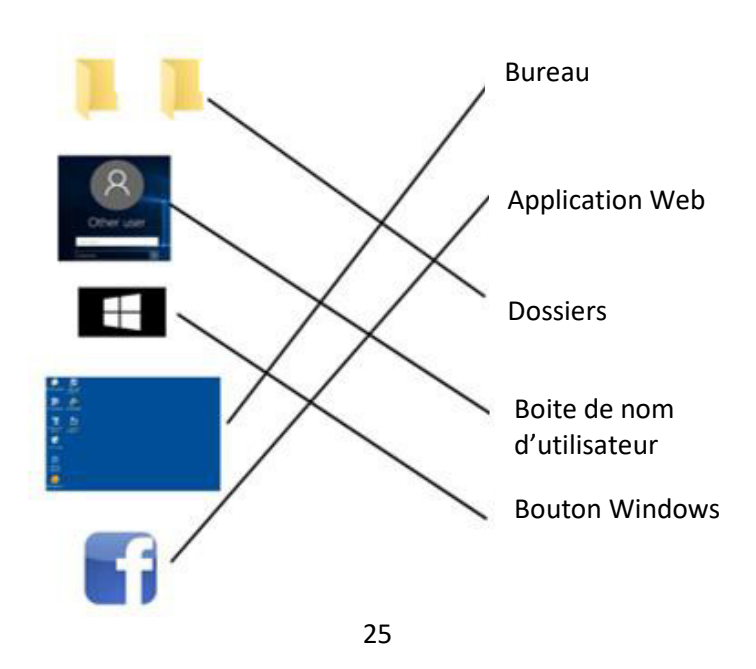

# **Que sont les dossiers et les applications?**

- 1. Les images de dossiers et d'applications sur le bureau s'appellent des icônes.
- 2. Les applications Web ont besoin d'Internet pour fonctionner.

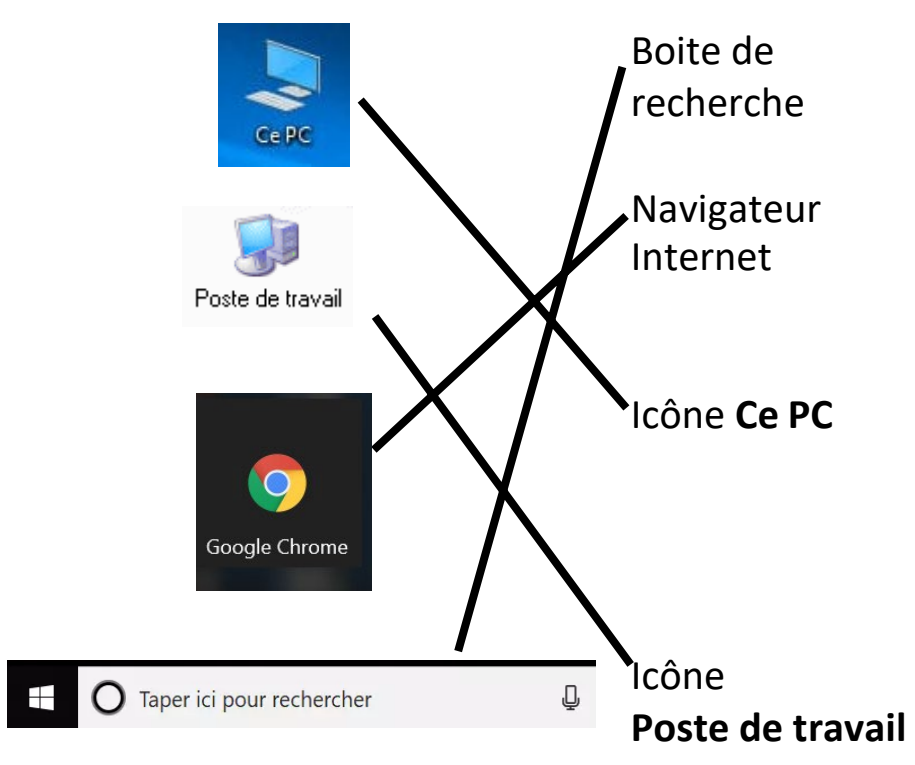

#### **Poste de travail / Ce PC**

Associez l'image aux mots à droite.

#### **Internet**

Utilisez les mots dans la boite pour remplir les tirets ci-dessous.

- 1. Un navigateur vous aide à utiliser Internet.
- 3. La page de démarrage est la première page que vous voyez quand vous allez en ligne.
- 4. Google Chrome est un navigateur Internet.
- 5. Un menu déroulant vous donne des choix lorsque vous cliquez sur la flèche vers le bas.

6. Vous tapez une adresse Web dans la barre d'adresse pour aller sur le site Web.

7. Un moteur de recherche comme Google ou Yahoo vous aide à trouver de l'information en ligne.

8. Un site Web est une page sur Internet.

## **Choisir une adresse courriel**

- a) [Chercheurdemploi@gmail.com](mailto:Chercheurdemploi@gmail.com)
- b) [Choupinette25@gmail.com](mailto:CutiePie25@gmail.com)
- c) [Amideschats11@gmail.com](mailto:Catlover11@gmail.com)

d) [StellaKJones@gmail.com](mailto:StellaKJones@gmail.com)

e) Bouteentrain@gmail.com

#### **Choisir un mot de passe**

\*Les réponses varieront. Donnez des points pour chaque élément entré dans le tableau fourni.

#### **Envoyer un courriel**

Écrivez les étapes à suivre pour envoyer un courriel sur les lignes ci-dessous.

Étape 1 : Connectez-vous à l'application de courriel.

#### Cliquez sur **Nouveau message**.

Écrivez l'adresse courriel à côté de À :

Tapez le sujet sur la ligne d'objet.

Écrivez un message dans la boite blanche.

Cliquez sur **Envoyer**.

Vérifiez le dossier Messages envoyés pour voir si le courriel a été envoyé.

#### **Rédiger un courriel**

Étiquetez les parties de ce courriel :

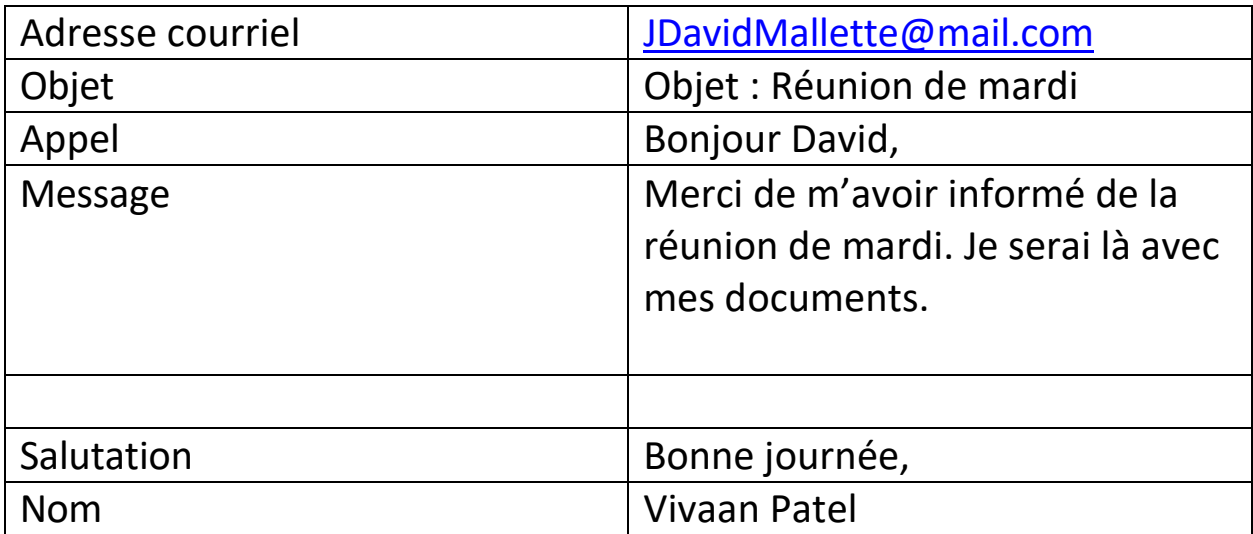

# **Les réseaux Wi-Fi publics et votre opinion**

# **Facebook**

Utilisez les mots dans la boite pour remplir les tirets ci-dessous.

**Photo** de profil

m

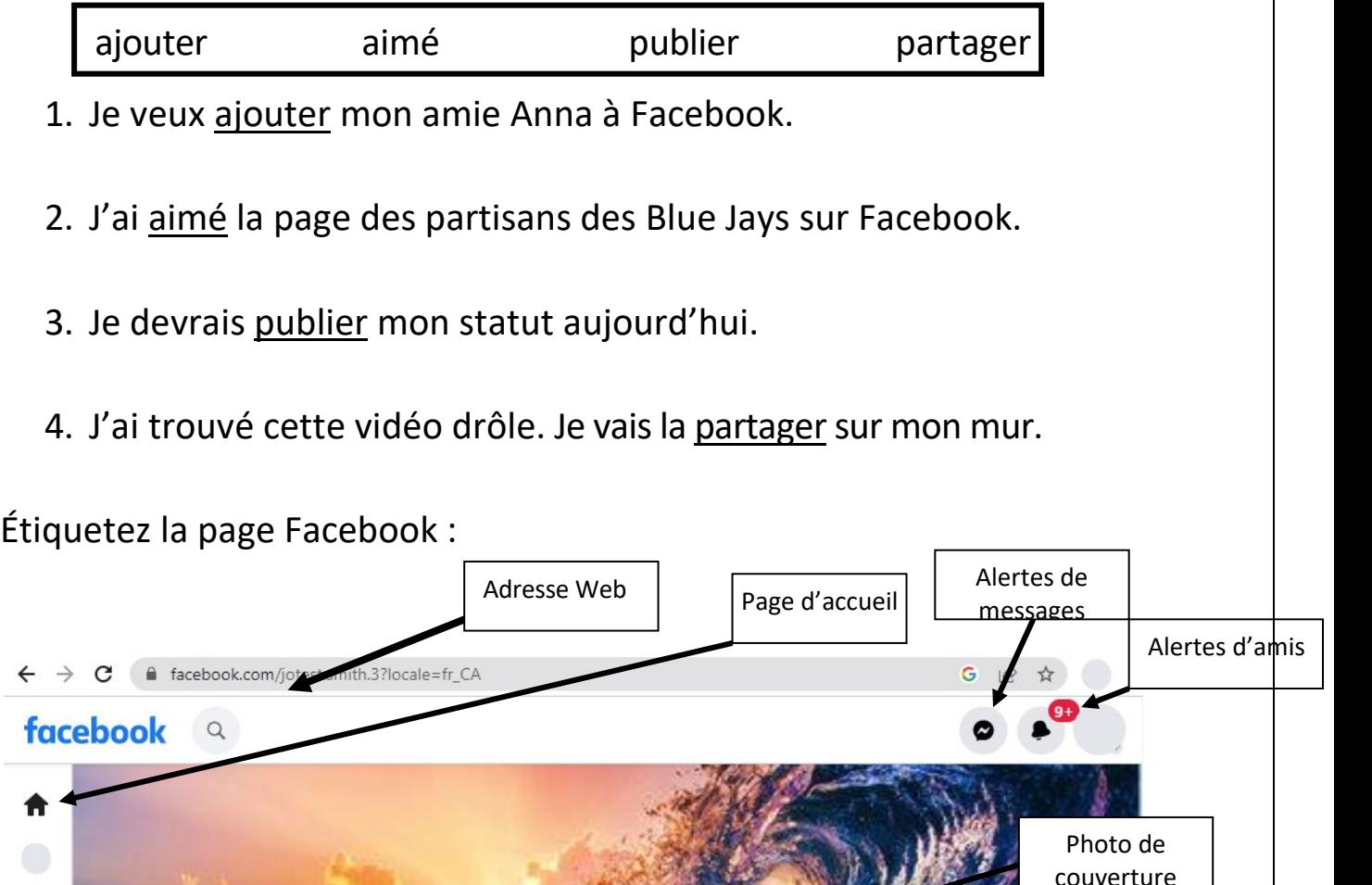

29 Tracez des flèches et utilisez ces mots pour étiqueter l'image : alertes de messages, alertes d'amis, photo de profil, page d'accueil, photo de couverture, adresse Web.

 $\stackrel{\bullet}{\bullet}$  Ajouter

**O** Envoyer un message

**Jotest Smith** 

# **Les appareils mobiles**

- 1. La conversation est terminée. Il faut raccrocher le téléphone.
- 2. Je ne vous entends pas, la ligne n'arrête pas de couper.
- 3. Utilisez votre pouce pour défiler vers le bas.
- 4. Je devrai téléphoner pour dire que je suis malade aujourd'hui.
- 5. Je ne peux pas utiliser Internet. J'ai épuisé les données sur mon téléphone.
- 6. Je dois réapprovisionner les données sur mon téléphone.
- 7. Je dois charger mon téléphone. La batterie est faible.
- 8. Je dois brancher mon téléphone pour le charger.

# **Les téléphones intelligents**

1. Nommez 3 choses qu'un téléphone intelligent peut faire.

Les réponses peuvent comprendre : aller en ligne, prendre des photos, envoyer des messages texte, appeler des gens, télécharger des applications, enregistrer des contacts, etc.

2. Qu'est-ce qu'un réseau Wi-Fi vous permet de faire?

# Aller en ligne gratuitement.

3. Quel est l'un des avantages d'avoir un téléphone prépayé? Permet de surveiller et contrôler l'utilisation des données, pas besoin d'une vérification de crédit

- 4. Dans quel dossier se trouvent vos photos sur votre téléphone intelligent?
- 

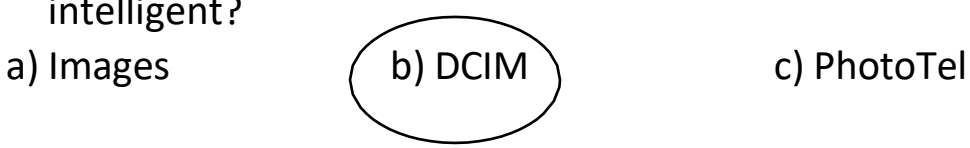

5. Comment supprimer des renseignements de votre téléphone?

Sélectionner l'information et toucher l'icône de la poubelle.

# **Les téléphones intelligents et les tablettes**

Exemple de nuage de mots possible pour les apprenants :

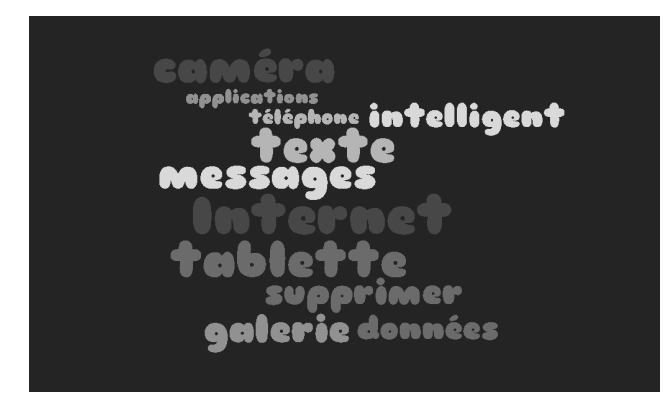

- 1. Une tablette a un écran tactile.
- 2. Les iPad ont un système d'exploitation iOS.

3. Les applications sont des programmes que vous pouvez utiliser sur une tablette. Vous pouvez obtenir des applications gratuites dans l'App Store ou dans la boutique Google Play.

4. CAPTCHA utilise un test pour vérifier que vous n'êtes pas un robot.

# **YouTube et magasinage en ligne**

\*Les réponses varieront selon les vidéos et devraient refléter la compréhension du contenu des questions.

# **Microsoft Word**

- 1. Nommez trois des onglets du ruban dans MS Word.
	- a. Fichier
	- b. Accueil
	- c. Insertion
	- d. Révision

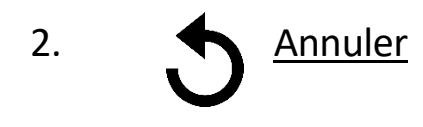

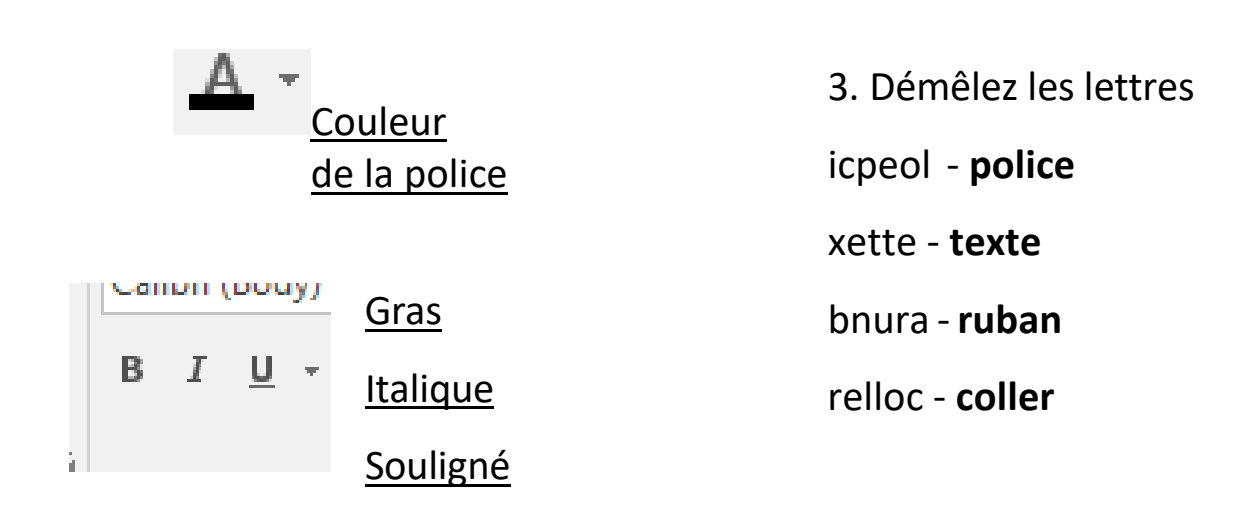

#### **Lire et écrire : Vocabulaire**

Pour obtenir tous les points, l'apprenant doit avoir copié chaque mot de vocabulaire.

\*Les réponses varieront selon l'opinion des apprenants. Veuillez vérifier les réponses pour vous assurer qu'elles correspondent au contenu des questions**.**

#### **Outils et ressources d'accessibilité pour aider les apprenants**

<span id="page-33-0"></span>(Liste compilée et partagée, avec l'aimable autorisation de Monika Jankowska-Pacyna, conseillère en développement organisationnel – Éducation et technologie, AlphaPlus)

Paramètres et extensions du navigateur Chrome

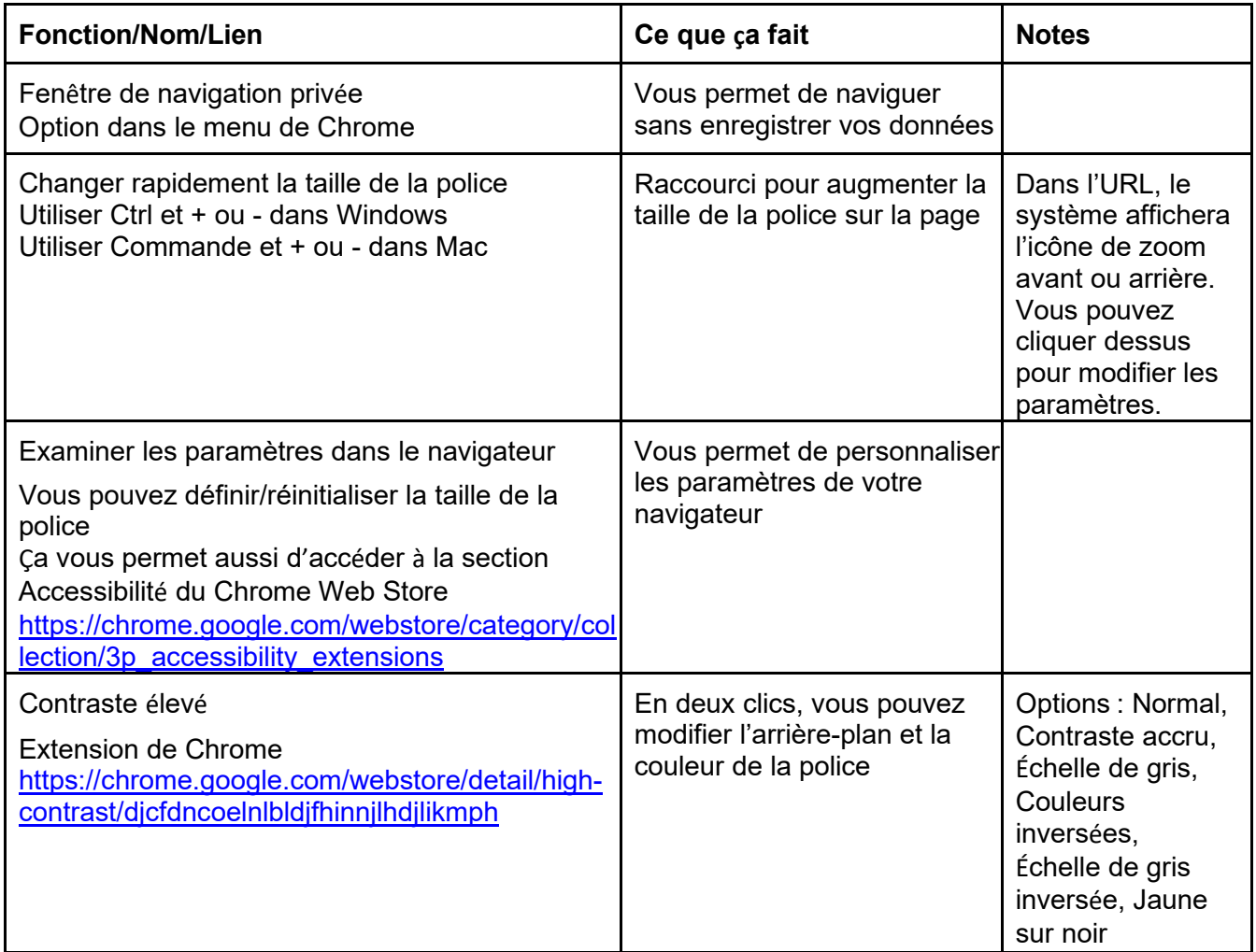

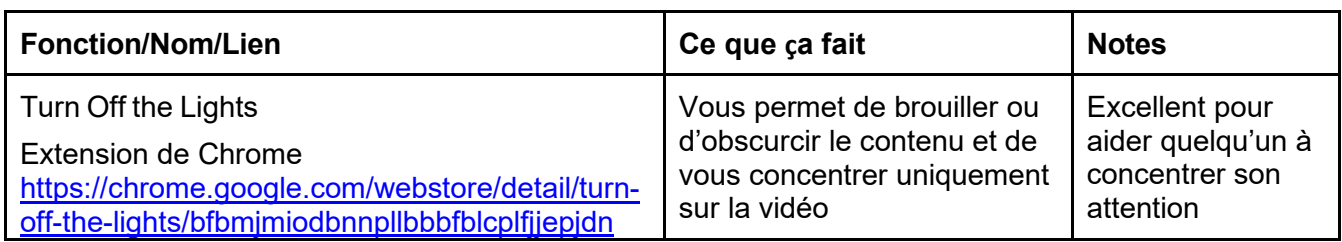

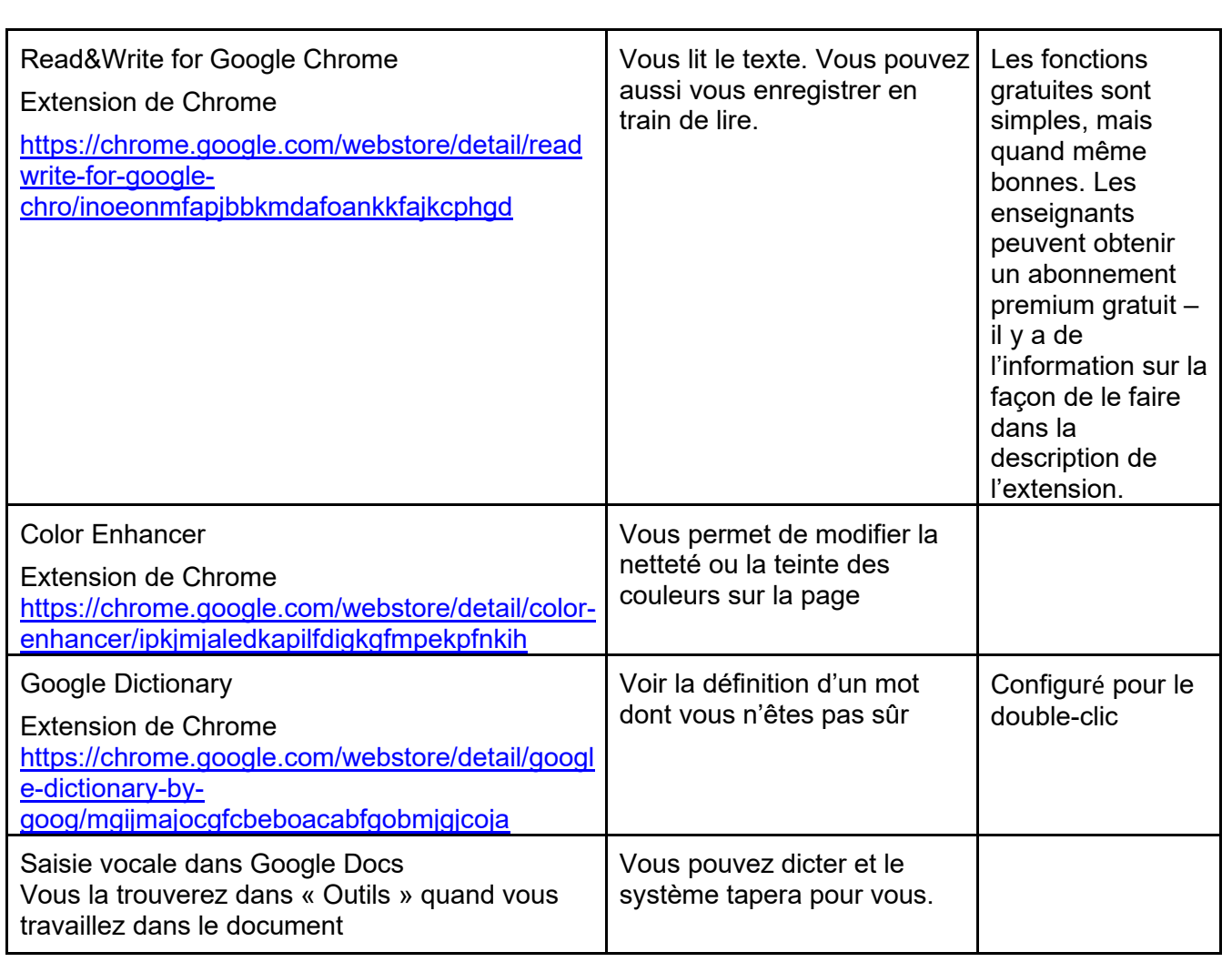

#### **Suggestions de ressources en ligne**

www.learninghub.ca (en anglais) : Les apprenants peuvent s'inscrire sur ce site lorsqu'ils travaillent en classe. The Learning Hub offre des cours en direct et autonomes.

Voici quelques-uns des cours offerts : Utiliser le courriel en milieu de travail, Vaincre votre peur de la technologie, Les médias sociaux et votre recherche d'emploi, Fonctions informatiques de base, Créer un portfolio numérique et Examiner mon identité en ligne et mon empreinte numérique.

https://edu.gcfglobal.org/en/subjects/tech/ (en anglais) : Site Web

gratuit qui contient des vidéos sur de nombreux sujets, y compris Internet, les applications, les tablettes, les téléphones intelligents, les rudiments de Mac OS, et l'informatique de base.

[www.goodlearninganywhere.com](http://www.goodlearninganywhere.com/) (en anglais) : Offre des cours en ligne de 90 jours, idéaux pour les apprenants de niveau 2 ou 3 du cadre du CLAO, y compris la programmation informatique, les compétences essentielles en informatique et les principes de la technologie de

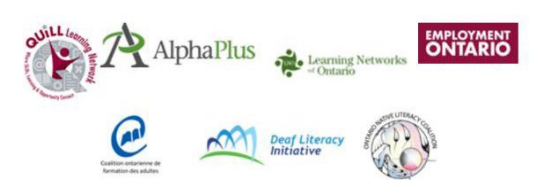

l'information. Il y a aussi des cours plus courts de trois unités sur les compétences essentielles pour l'utilisation des appareils mobiles.

<https://taskbasedactivitiesforlbs.ca/fr>

Cherchez le mot « computer » pour trouver de nombreuses tâches et évaluations numériques intéressantes (en anglais).

Site Web de la Public Library Association [www.digitallearn.org/courses/](http://www.digitallearn.org/courses/) (en anglais)

Suggestions de ressources papier

Série Essential Skills for Digital Use (en anglais), créée par la TR Leger School, Skills Training and Employment Preparation Program

La série comprend les compétences essentielles pour l'utilisation d'Internet, les compétences essentielles pour le traitement de texte, les compétences essentielles pour les feuilles de calcul et les compétences essentielles pour les présentations.

Trlegerstep.ca

Welcome to Computer Basics (en anglais) par Labyrinth Learning

# **Liste de vocabulaire principale**

# Vocabulaire présenté dans le manuel

<span id="page-37-0"></span>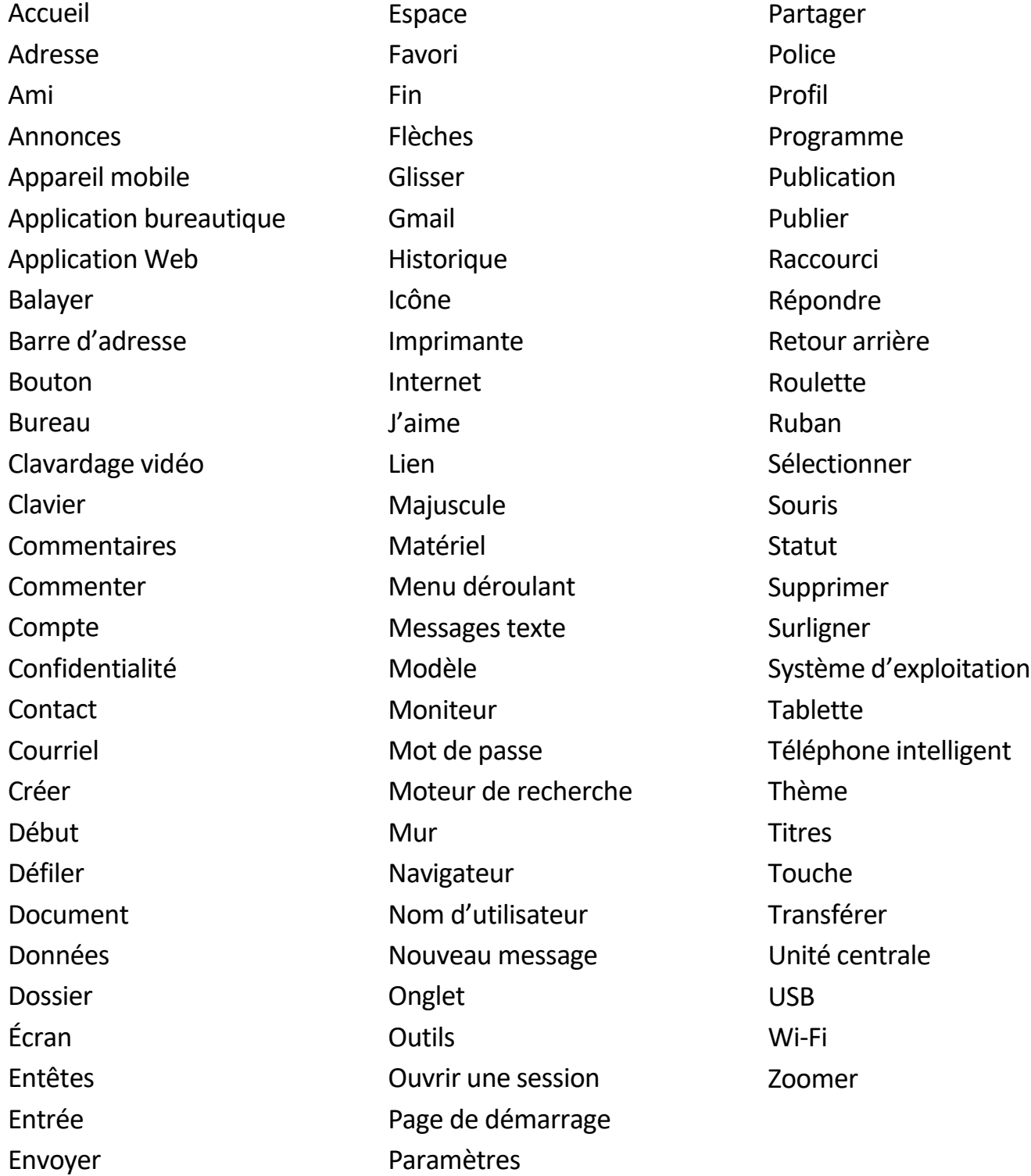

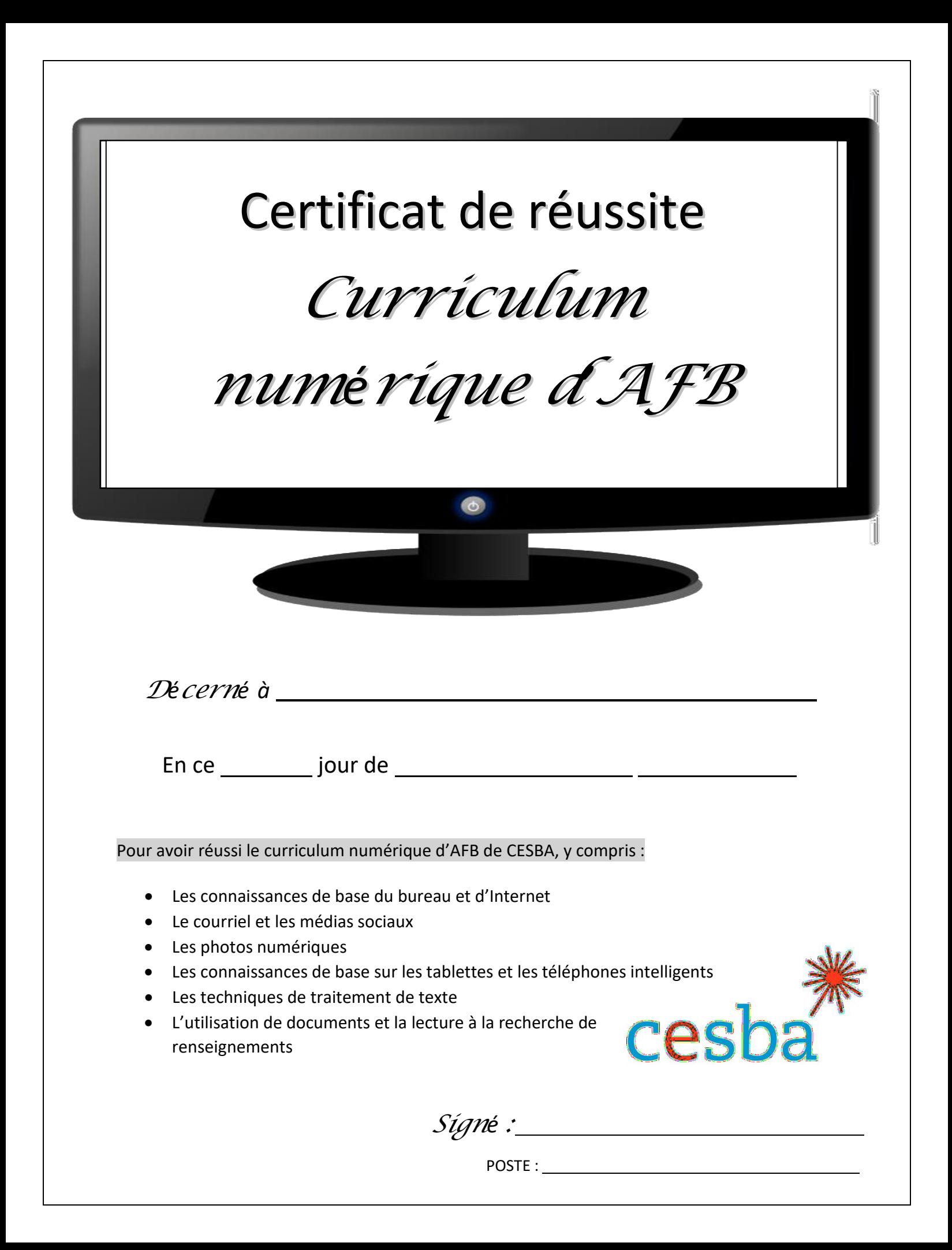